# **AIPHONE**

# **IXG-systeem**

**Binnenstation Binnenstation (met inductieve lus) IXG-2C7 IXG-2C7-L**

# **Bedieningshandleiding**

**Softwareversie 2.03 of hoger**

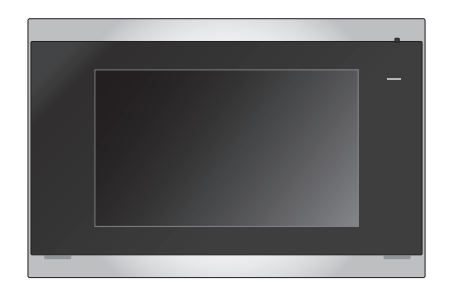

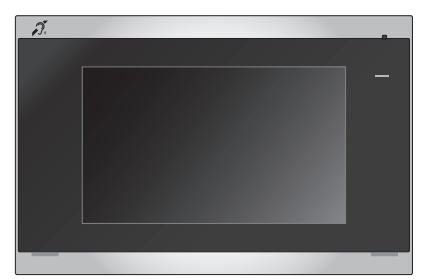

IXG-2C7 IXG-2C7-L

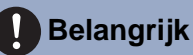

- Lees dit document (Bedieningshandleiding) vooraf om het product op een correcte manier te gebruiken.
- De in deze handleiding gebruikte afbeeldingen en beelden kunnen afwijken van de werkelijke items.

## <span id="page-1-1"></span><span id="page-1-0"></span>**Leesinformatie**

De belangrijke informatie over de juiste bediening en waar u op moet letten, is gemarkeerd met de volgende symbolen.

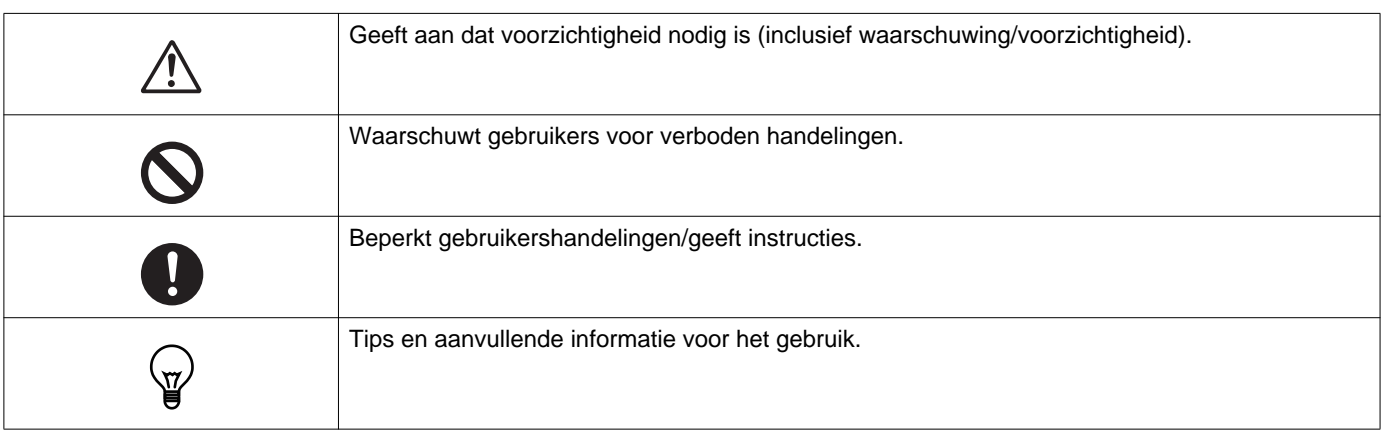

- Termen en namen van toetsen die op het station en de pc-schermen worden weergegeven, worden aangeduid als **[XXXX]**.
- Verwijzingen naar pagina's worden weergegeven als "Titel (→ pagina XX)".
- In dit document worden het Videodeurstation en de deurposten zonder camera's gezamenlijk aangeduid als de "deurpost ".

### <span id="page-2-1"></span><span id="page-2-0"></span>**Voorzorgsmaatregelen**

**Waarschuwing Dit symbool betekent dat als u het toestel niet correct bedient of als u deze voorzorgsmaatregelen negeert, dat kan leiden tot ernstige verwonding of de dood.**

#### **Demonteer of wijzig het station niet.** Dit kan brand of een elektrische schok tot gevolg hebben.

#### **Houd het station uit de buurt van vloeistoffen.**

Indien dit gebeurt, verwijder de LAN-kabel. Dit kan anders brand of een elektrische schok veroorzaken.

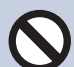

### **Houd het station uit de buurt van brandbare materialen.**

Als dit gebeurt, verwijdert u de LAN-kabel van het station. Dit kan brand of een elektrische schok tot gevolg hebben.

#### **Koppel bij rook, een abnormale geur, een abnormaal geluid of als het station beschadigd is onmiddellijk de LAN-kabel los van het station.**

Dit kan brand of een elektrische schok tot gevolg hebben.

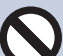

#### **Open in geen geval het station.**

Omdat sommige onderdelen in het apparaat onder spanning staan, kan dat een elektrische schok veroorzaken.

#### **Opgelet Niet-naleving kan lichamelijk letsel of materiële schade veroorzaken.**

**Probeer het station op geen enkele manier af te dekken, te isoleren of te coaten.**

Dit kan brand of storingen tot gevolg hebben.

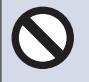

### **Oefen geen overmatige druk uit op het Lcdscherm.**

Als u door het Lcd-scherm drukt, kan dit letsel veroorzaken.

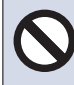

### **Raak het vloeibare kristal aan de binnenkant niet aan als u door het Lcd-scherm heeft gedrukt.**

Hierdoor kan de huid gaan ontsteken.

- Als u vloeibaar kristal heeft ingeslikt, moet u onmiddellijk met water spoelen en uw arts raadplegen.
- Als u in contact met kristallen bent gekomen, moet u het gebied onmiddellijk met water afspoelen en uw arts raadplegen.

**Prik niet met een scherp voorwerp door het Lcd-scherm.**

 Als het scherm is doorgeprikt, kan dit letsel veroorzaken.

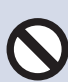

### **Plaats uw oor niet dicht bij de luidspreker wanneer u het station gebruikt.**

Als plotseling een te luid geluid klinkt, kan dat schade aan uw gehoor veroorzaken.

### <span id="page-3-0"></span>**Voorzorgsmaatregelen met betrekking tot de bediening**

#### **Verzoeken**

- Houd het toestel een afstand van meer dan 1 m van de radio of TV.
- Houd het station op een afstand van ten minste 20 cm verwijderd van draadloze apparaten, zoals draadloze routers of draadloze telefoons. Dit apparaat kan vervorming van beeld of geluid veroorzaken.
- Praat op een maximale afstand van 30 cm vanaf het station. Als u te ver weg staat, kan het moeilijk zijn voor de andere persoon om de communicatie te horen.
- Om onverwachte problemen te voorkomen als gevolg van het lekken van unieke informatie die in het apparaat opgeslagen staat, is het de verantwoordelijkheid van de klant om instellingen, opgenomen beeld- en/of geluidmateriaal en andere informatie in het apparaat te wissen wanneer het apparaat voor afvalverwerking wordt aangeboden, wordt doorverkocht of wordt geretourneerd. Neem contact op met de conciërge of beheermaatschappij om deze informatie te wissen.
- Wanneer in combinatie met dit systeem deurbellen of andere apparaten van een ander merk dan Aiphone gebruikt worden, dient u dat te doen conform de specificaties en de garanties die door de fabrikant en de verkoper verstrekt zijn.
- Installeer het station niet in direct zonlicht. Bescherm het station zonodig tegen zonlicht om te voorkomen dat u de beeldweergave op het scherm moeilijk kan zien.

#### **Mededelingen**

- Aiphone kan niet aansprakelijk worden gesteld voor eventuele schades die voortvloeien uit de inhoud of de specificaties van dit product.
- Aiphone kan niet aansprakelijk worden gesteld voor eventuele schades die voortvloeien door storingen, defecten, verkeerd gebruik of misbruik van dit product.
- Dit station kan niet worden gebruikt tijdens stroomuitval.
- Als het station wordt gebruikt in gebieden waar draadloze bedrijfsapparaten worden gebruikt, zoals een zendontvanger of mobiele telefoons, kan dit storingen veroorzaken.
- Dit apparaat is uitsluitend voor binnengebruik bedoeld. Gebruik het niet buiten.
- Dit station is niet bedoeld om levens of eigendommen te beschermen. Aiphone kan niet aansprakelijk worden gesteld voor ernstige ongevallen, rampen of fysieke schade.
- Op voorhand moet worden opgemerkt dat op het Lcd-scherm onvermijdelijk een heel klein deel van de beeldelementen altijd verlicht of helemaal niet verlicht is. Dit wordt niet beschouwd als een technische storing.
- Het hoofdstation kan enigszins warm worden. Dit is echter geen storing.
- Handsfree oproepen is een methode van automatische schakelen tussen de zender en de ontvanger zodat de luidere van de twee de prioriteit krijgt, waardoor het hoorbaar wordt voor de stillere van de twee. Als het gebied rondom het hoofdapparaat luid is, kan de oproep onderbroken worden, waardoor het moeilijk wordt om te reageren.
- Tijdens de communicatie is het mogelijk dat de stem niet goed hoorbaar is als de andere partij nog niet uitgesproken is. De communicatie verloopt soepel wanneer u wacht tot de andere partij klaar is voordat u spreekt.
- De functie ruisonderdrukking kan bepalen dat bepaalde tonen ruis zijn en deze tonen niet versturen. Dit is geen storing.
- Warmkleurige verlichting die op het deurstation schijnt, kan de tint van de beeldschermweergave veranderen.
- Als er licht in de camera komt, kan de helderheid van het Lcd-scherm flikkeren, waarbij de persoon die in beeld van de camera is donkerder kan worden vanwege het tegenlicht. Dit is geen storing.
- Bij wandmontage kan de bovenkant van het station donker worden. Dit is geen storing.
- De achtergrond of de kleuren kunnen afwijken van de werkelijke afbeelding als een gestreept patroon of ander fijn patroon wordt weergegeven. Dit is geen storing.
- Als licht van een Ledlamp, Tl-verlichting, enz. in de camera op het videodeurstation of een ander product schijnt, kunnen er zwarte strepen op het Lcd-scherm verschijnen, kan het scherm flikkeren of kunnen de kleuren veranderen. Dit is geen storing.
- Als de buitentemperatuur snel daalt (zoals na een regenbui), kan mist ontstaan vanwege het temperatuurverschil tussen de buitenkant en de binnenkant van het videodeurstation, het toegangsstation of de netwerkcamera, waardoor het beeld wazig wordt. Dit is echter geen storing. Wanneer er het temperatuurverschil verdwenen isherstelt de situatie zich weer naar normaal.
- Aiphone aanvaardt geen aansprakelijkheid voor de onbetrouwbaarheid van opgeslagen informatie (zoals het wijzigen of verwijderen van opgeslagen informatie). Wees hiervan op voorhand op de hoogte.
- Als de communicatie overbelast raakt of als er meerdere videodeurstations in het systeem bellen, kan de audio afnemen, vertraagd worden of anderszins abnormaal werken.
- AIPHONE kan niet aansprakelijk gesteld worden voor eventuele schades die voortvloeien uit vertragingen of onvermogen om deze service te verlenen, of vergissingen/verliezen in communicatiemethodes om welke reden dan ook buiten de verantwoordelijkheid van AIPHONE, zoals uitval van het netwerkapparaat of de internetservices, of uitval van de lijnverbinding of communicatiemethodes.
- Aiphone kan niet aansprakelijk gesteld worden voor eventuele schades die voortvloeien uit het lekken van pincodes van klanten of andere verzonden informatie als gevolg van onderschepping, onbevoegde toegang, of om andere redenen langs de communicatieroute via internet.
- Beschikbare functies en services zijn beperkt volgens de specificaties van het geïnstalleerde systeem.

#### **Mededelingen**

- De afbeeldingen in deze handleiding kunnen afwijken van de werkelijke afbeeldingen.
- Het gebruik van Tl-verlichting kan periodiek de kleur van het scherm wijzigen (kleur rollen). Dit is geen storing.
- De datum en tijd die op dit station worden weergegeven, worden hersteld naar de oorspronkelijke waarden als de voeding wordt onderbroeken, bijvoorbeeld tijdens een stroomonderbreking.
- Dit apparaat is uitsluitend bedoeld om op wanden geïnstalleerd te worden. Het kan niet worden gebruikt op een tafel.
- Het station is misschien onbruikbaar tijdens het updaten van de systeeminstellingen.
- Wanneer een gehoorapparaat in T-modus zich in de nabijheid van het apparaat bevindt, kan het intercomsysteem door radiofrequentie-interferentie enz. beïnvloed worden, afhankelijk van de installatieomgeving.
- Indien de oproepbestemming zich in een echogevoelige omgeving bevindt, kunnen uw stem en het achtergrondgeluid een echo veroorzaken en tijdens een oproep op het station hoorbaar zijn. Dit kan verbeterd worden door het volume van de microfoon op het station aan te passen of het ontvangstvolume op het andere station.

# Inhoudsopgave

#### Voorzorgsmaatregelen  $\overline{1}$

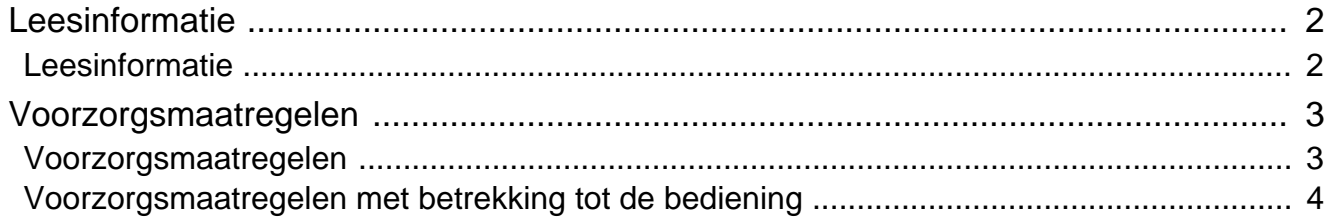

### 2 Voor het gebruik

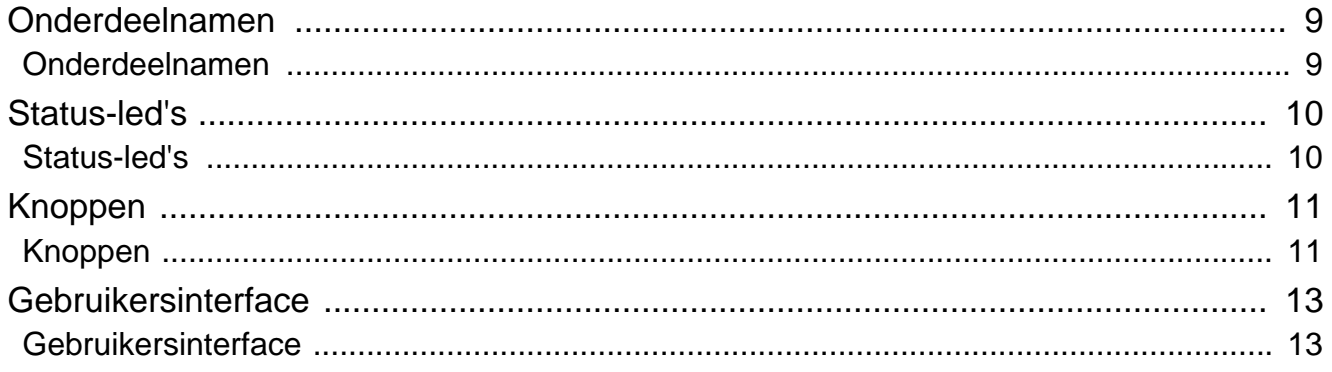

#### Gebruiken  $3<sup>1</sup>$

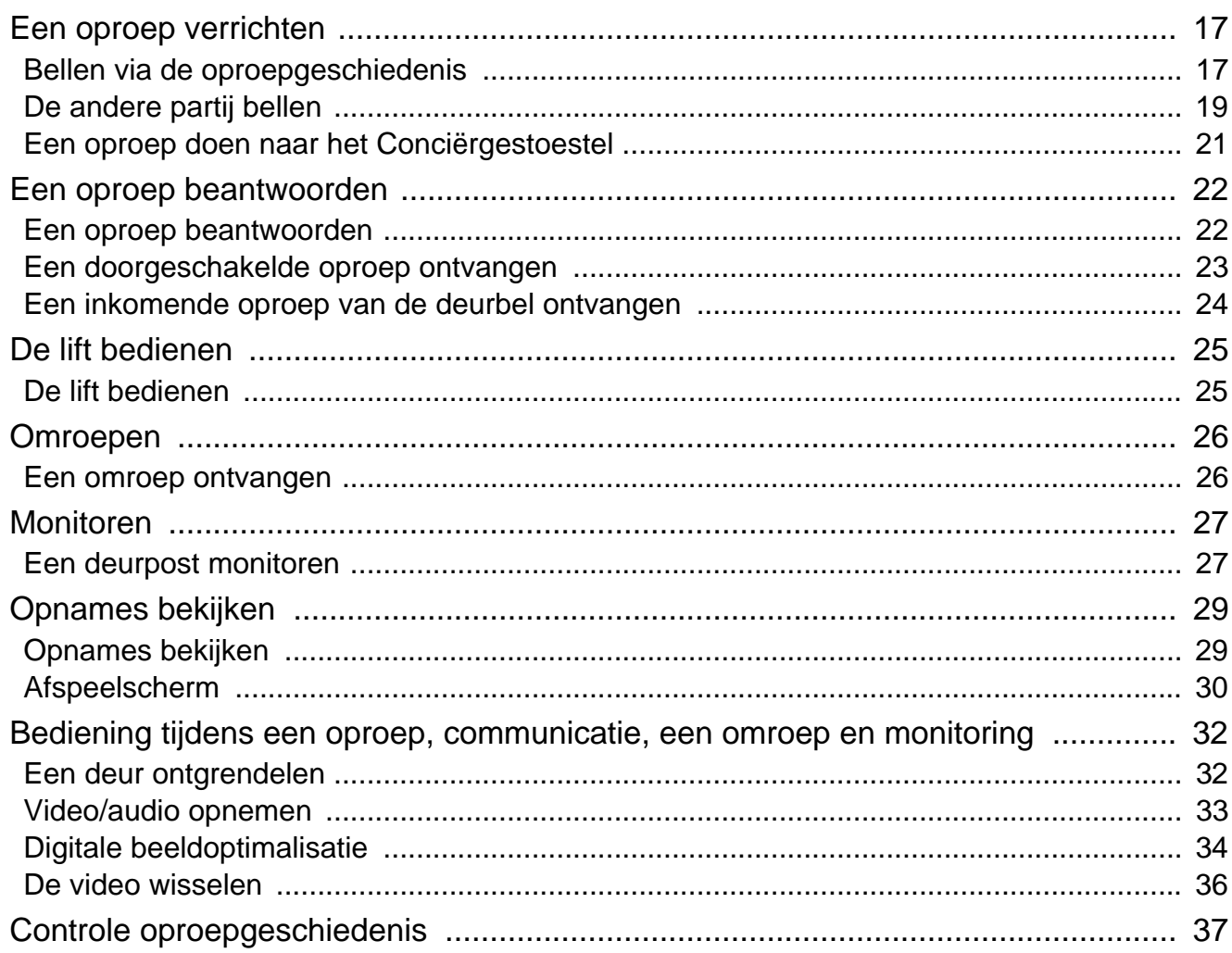

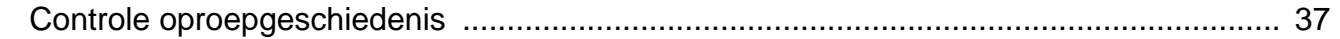

### 4 Instellingen en aanpassingen

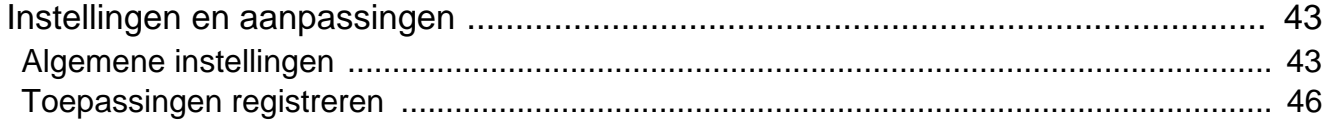

### 5 Andere

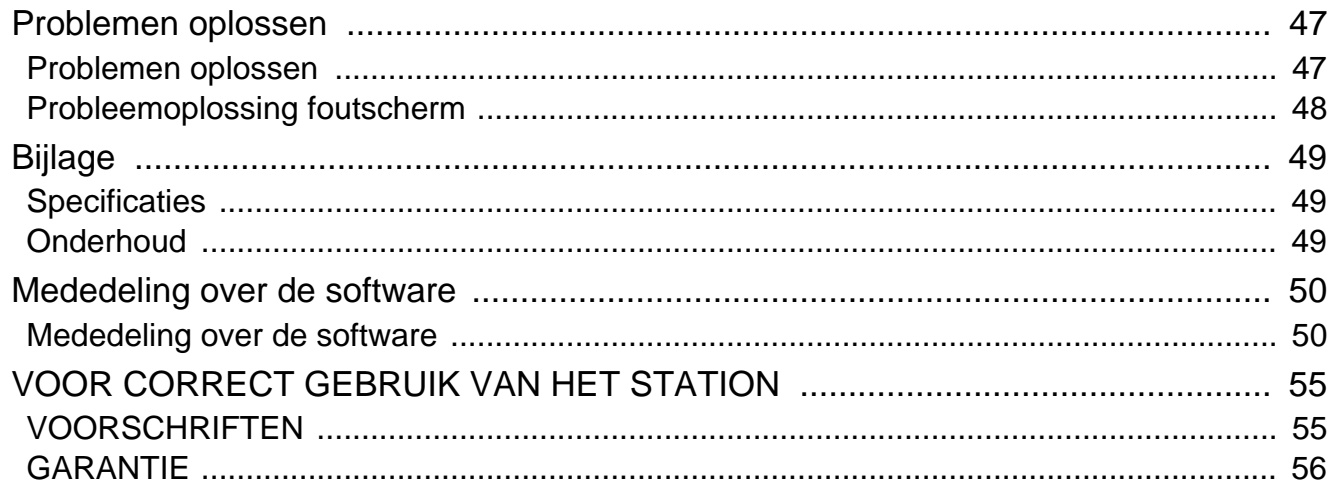

## <span id="page-8-1"></span><span id="page-8-0"></span>**Onderdeelnamen**

### **Binnenstation IXG-2C7 en IXG-2C7-L (Compatibel met gehoorapparaat)**

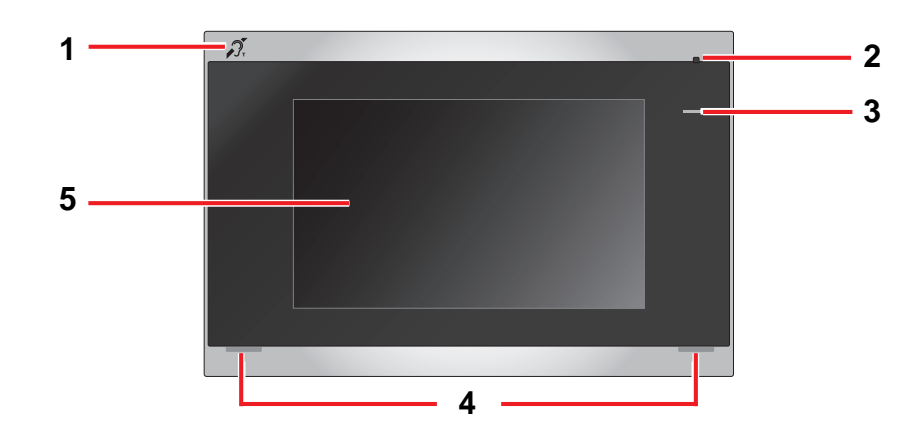

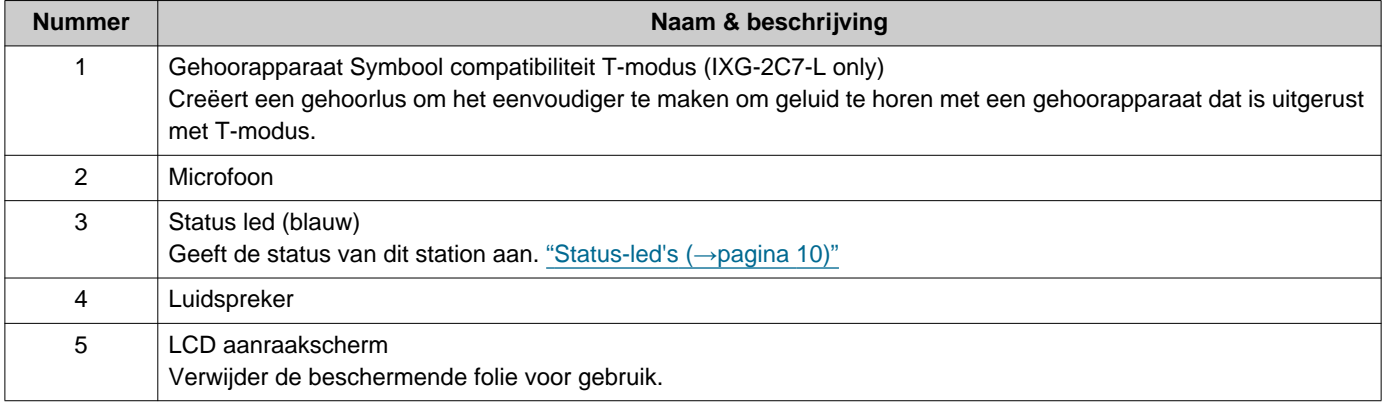

### <span id="page-9-1"></span><span id="page-9-0"></span>**Status-led's**

#### <span id="page-9-3"></span>**IXG-2C7-L**

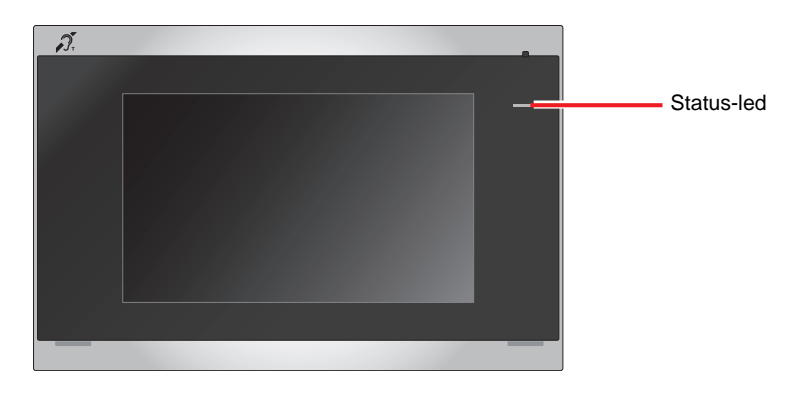

### → : Aan, □ : Uit

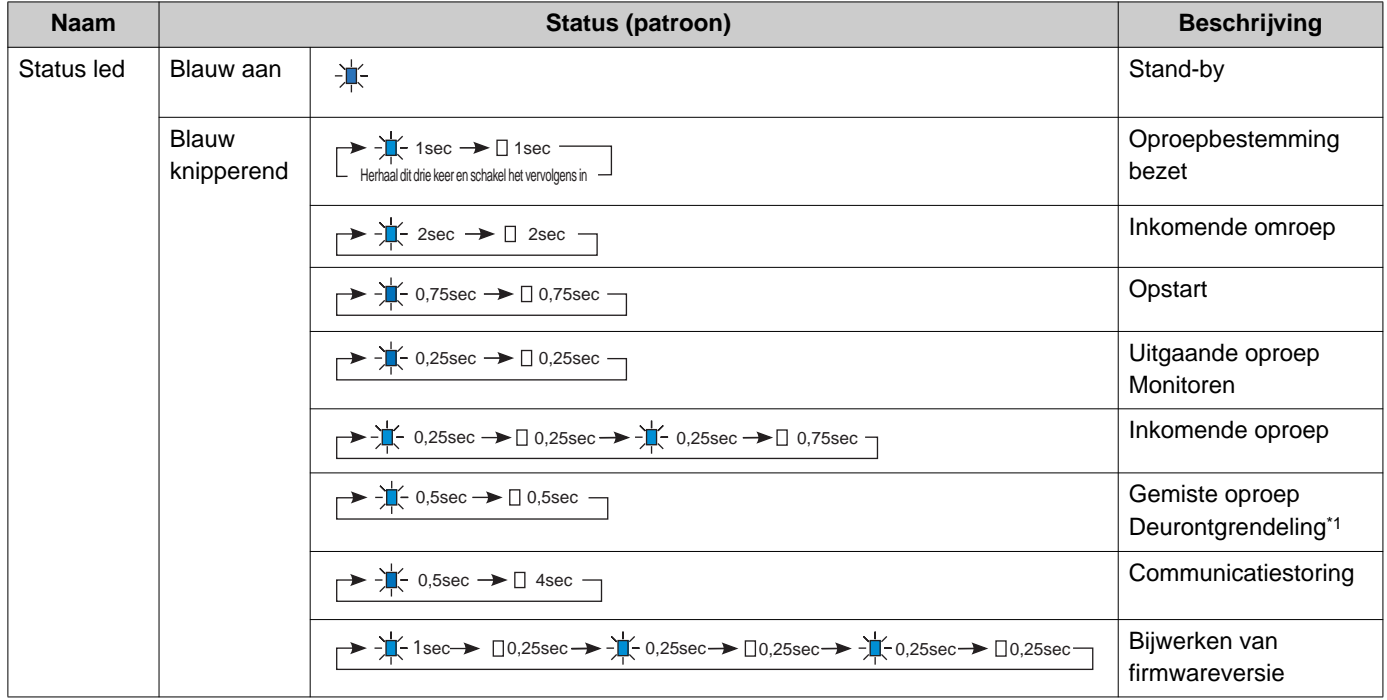

<span id="page-9-2"></span>\*1 Als de time-out voor deurontgrendeling is ingesteld op 3 seconden of minder, knippert deze led met een interval van 3 seconden.

## <span id="page-10-1"></span><span id="page-10-0"></span>**Knoppen**

#### **Vb: Communicatiescherm Vb: Instellingenscherm**

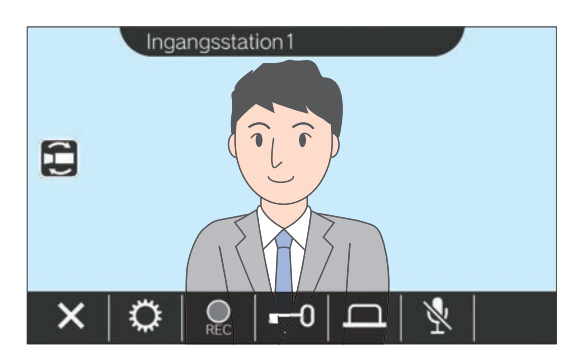

<span id="page-10-2"></span>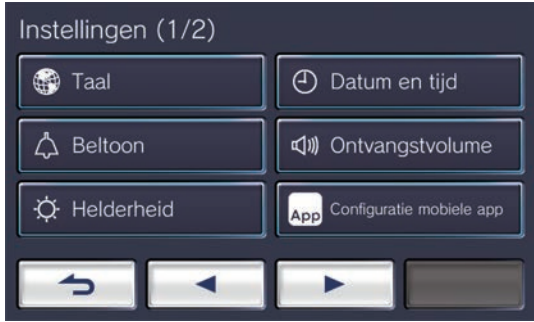

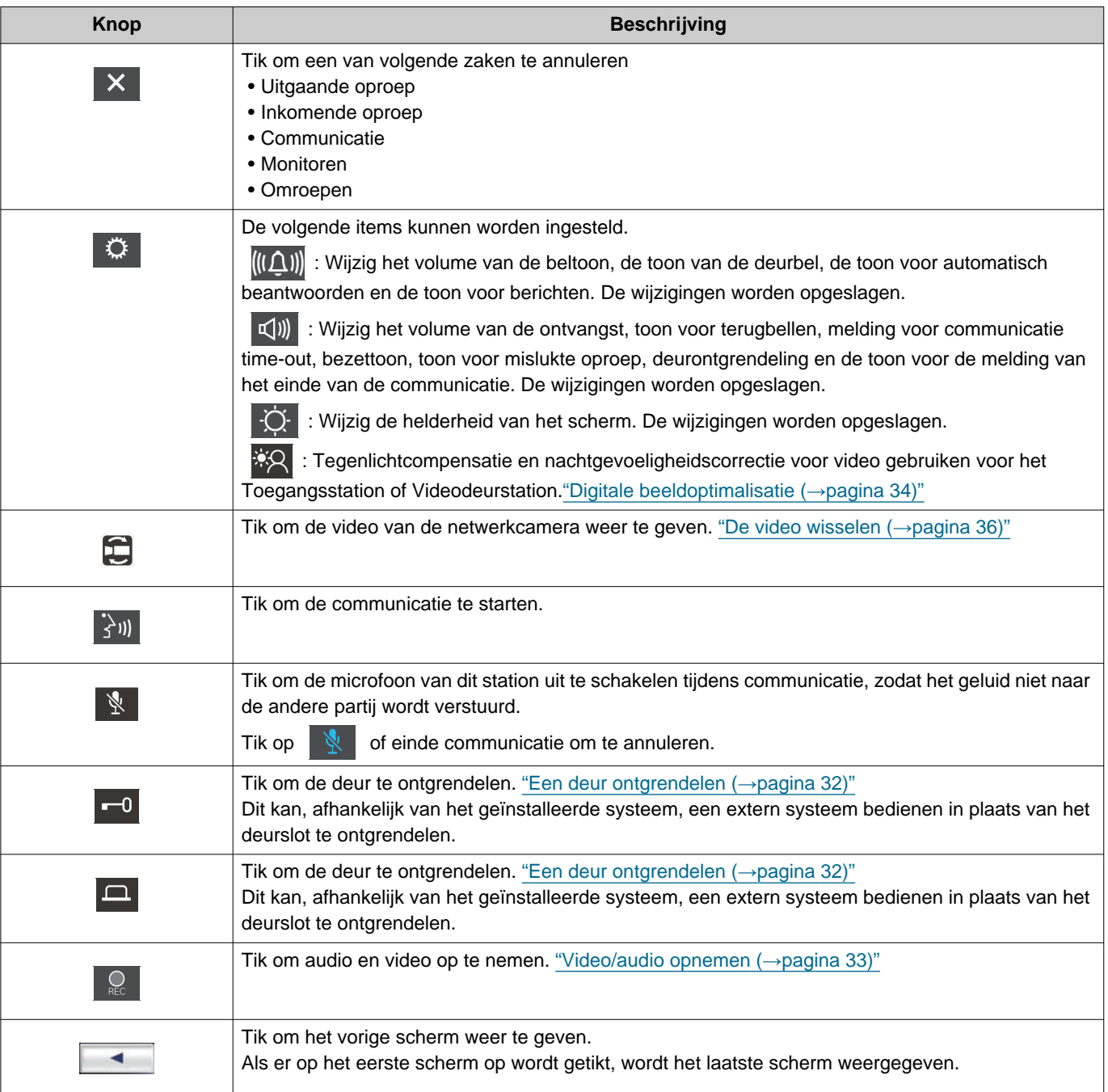

## $2$  Voor het gebruik<br>Knoppen

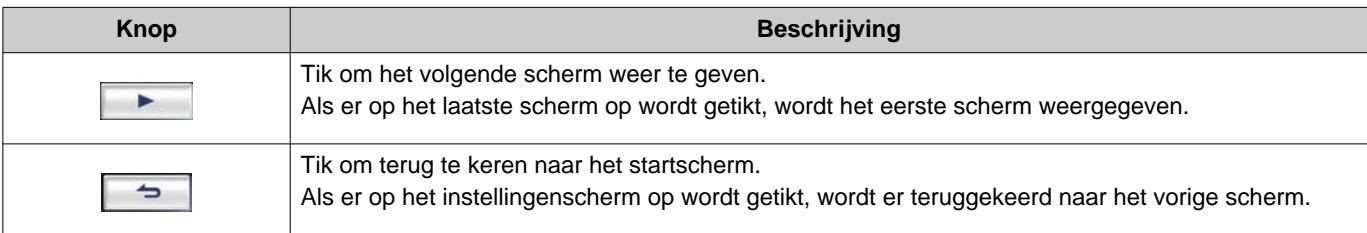

• Het scherm met knoppen verschilt, afhankelijk van het geïnstalleerde systeem.

## <span id="page-12-1"></span><span id="page-12-0"></span>**Gebruikersinterface**

De schermweergave varieert naargelang de instellingen. In stand-bymodus is het LCD-scherm uitgeschakeld.

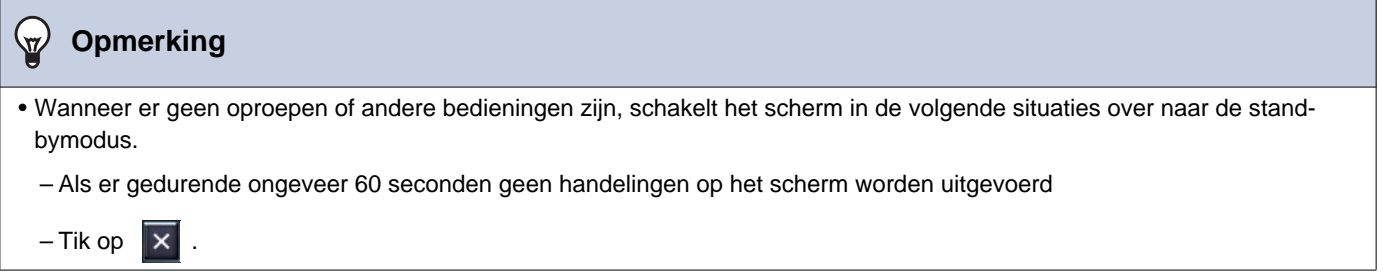

### **Startscherm**

Geef het startscherm weer in de volgende situaties.

- Tik op het Touchscreen LCD wanneer het station in de stand-bymodus staat.
- Ontvang een inkomende oproep van de deurbel

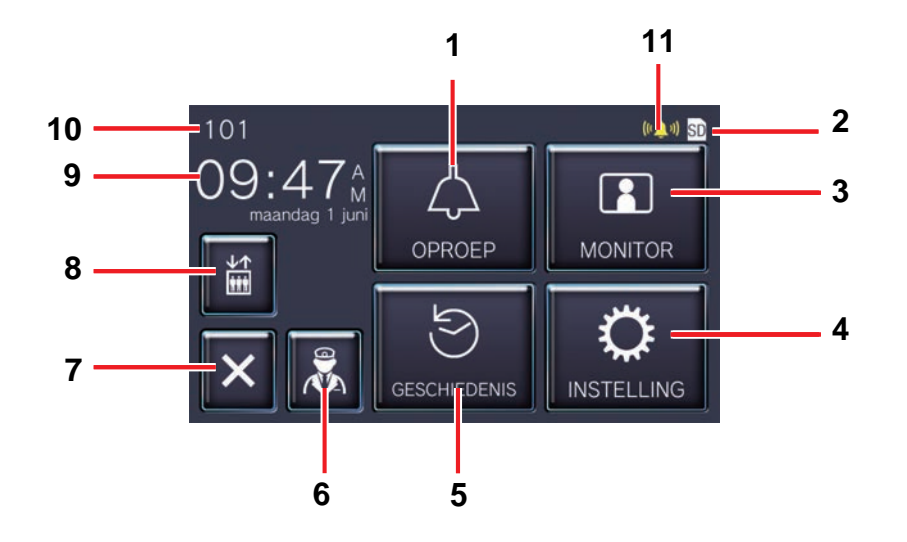

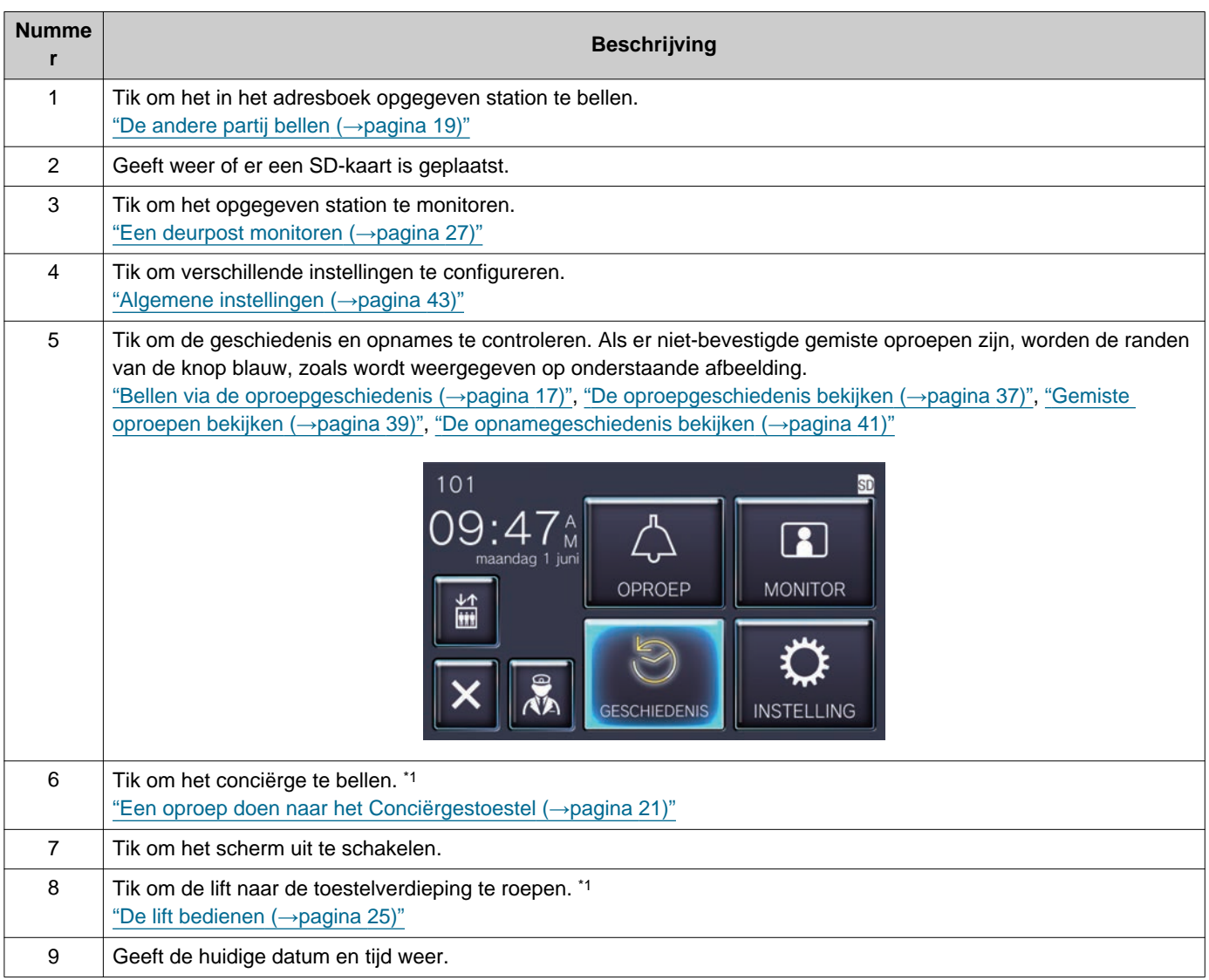

## **2** Voor het gebruik

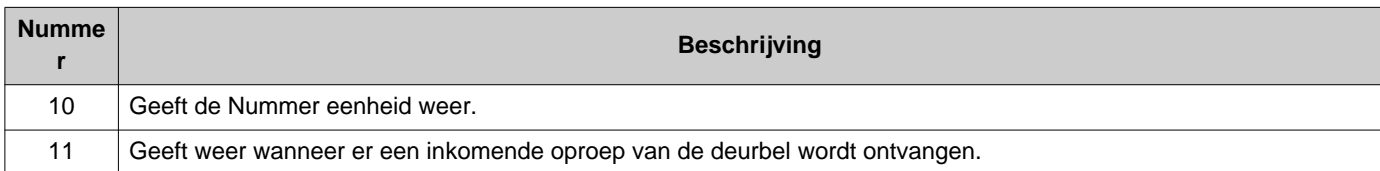

<span id="page-14-0"></span>\*1 Wordt mogelijk niet weergegeven, afhankelijk van de instellingen.

### <span id="page-15-0"></span>**Bedieningsscherm**

Het volgende scherm wordt weergegeven wanneer er een communicatie met de andere partij wordt gestart.

#### Vb: Communicatiescherm

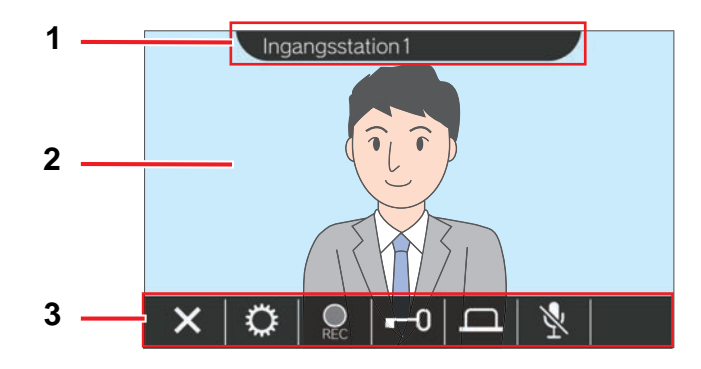

Bij het ontvangen van een oproep van een videopost Bij het ontvangen van een oproep van een audiopost

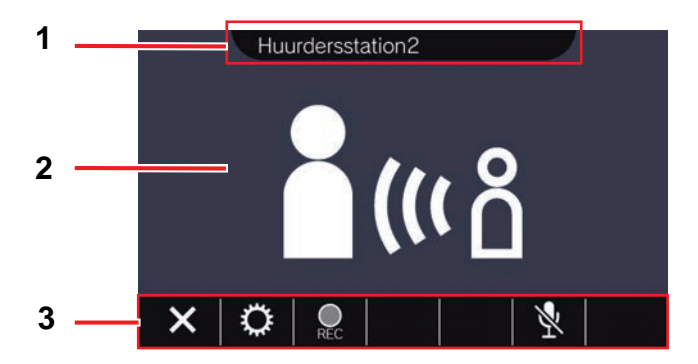

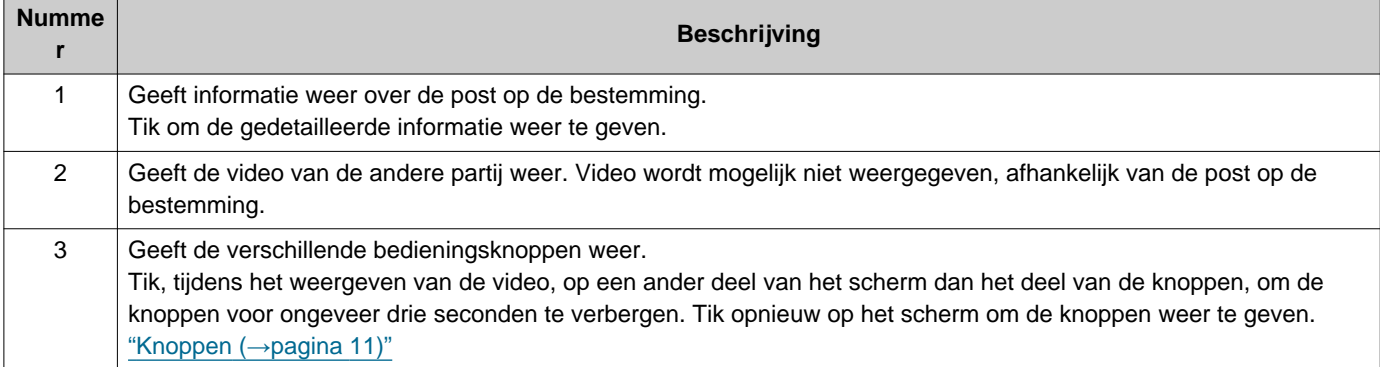

## <span id="page-16-2"></span><span id="page-16-1"></span><span id="page-16-0"></span>**Bellen via de oproepgeschiedenis**

Wanneer een inkomende oproep niet worden beantwoord, wordt de inkomende oproep bewaard onder gemiste oproepen.

Als er gemiste oproepen zijn, worden de randen van de knop **[GESCHIEDENIS]** blauw.

De randen van de knop worden niet blauw als een ander station de oproep beantwoordt.

Een gesprek plaatsen via de geschiedenis, als de oproep niet kwam van een Toegangsstation of deurpost .

### *1.* Tik op **[GESCHIEDENIS]** op het startscherm.

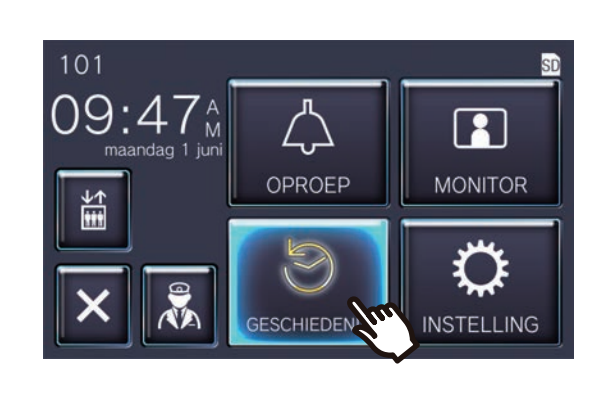

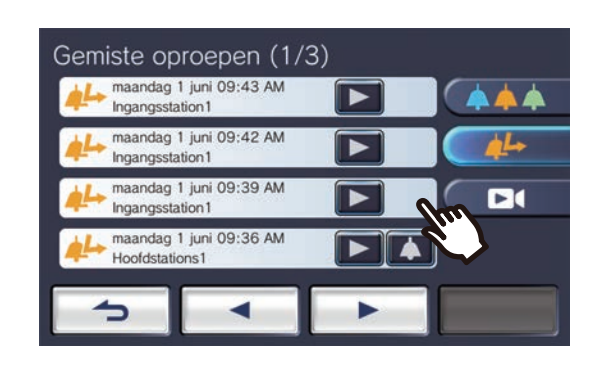

2. Tik op  $\leftarrow$ 

• Het scherm Gemiste oproepen wordt weergegeven.

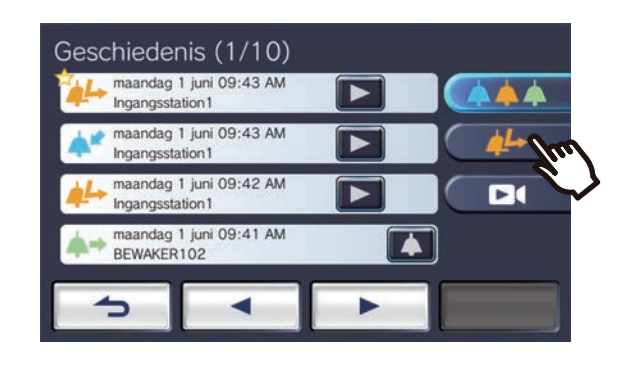

3. Tik op het pictogram **4** om een oproep te plaatsen.

*4.* Praat wanneer de andere partij opneemt.

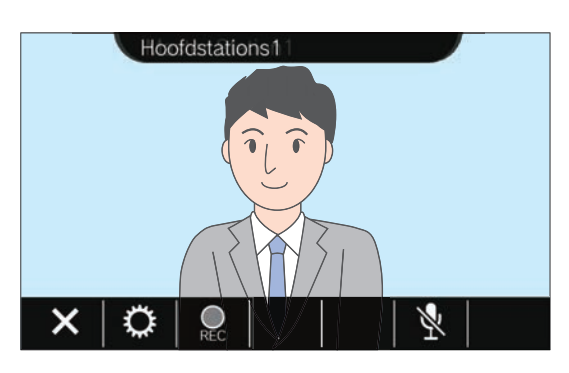

• Raadpleeg "Knoppen (→[pagina 11\)"](#page-10-2) voor de beschikbare handelingen tijdens een gesprek.

### **5.** Tik op **×** om de communicatie te beëindigen.

#### **Opmerking**  $\overline{\mathbb{Z}}$

- De time-out voor de oproep kan verschillen, afhankelijk van de instellingen.
- Als een omroep met een hogere prioriteit van een ander station wordt ontvangen terwijl u een uitgaande oproep verricht of tijdens een communicatie, dan wordt de uitgaande oproep of de oproep onderbroken en gaat het station naar de omroepen.
- Als de oproep ongeveer drie minuten doorgaat, wordt de communicatie automatisch beëindigd. Er zal ongeveer 10 seconden voor het beëindigen een geluid worden afgespeeld als melding.
- De duur van het gesprek kan niet worden verlengd op de post. Als de communicatie wordt verlengd op de bestemmings post op de bestemming, zal de duur van de oproep met ongeveer 10 minuten worden verlengd.
- De prioriteit van de oproep is "Normaal".

### <span id="page-18-1"></span><span id="page-18-0"></span>**De andere partij bellen**

Plaats een oproep via een knop voor oproepen naar een van de volgende toestellen.

- Conciërgestoestel
- Gemeenschappelijke ruimte
- Commercieel toestel
- Een ander Binnenstation dat is geregistreerd in hetzelfde toestel
- Mobiele toepassingen die zijn geregistreerd in hetzelfde toestel.

De oproep zal worden geplaatst naar alle geregistreerde mobiele toepassingen als er meerdere mobiele toepassingen zijn geregistreerd binnen dezelfde wooneenheid. Het communiceert met de eerste mobiele toepassing die antwoordt.

*1.* Tik op **[OPROEP]** op het startscherm.

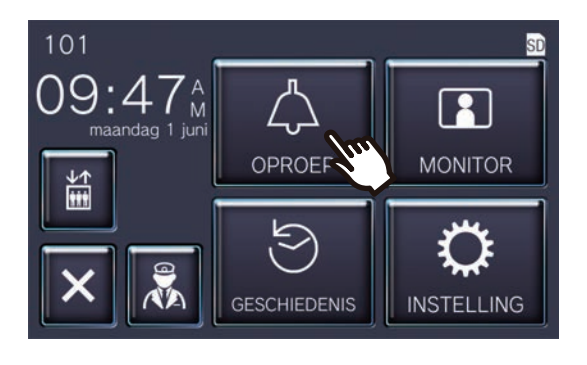

### *2.* Tik op de oproepbestemming.

• De oproep wordt geplaatst bij de geselecteerde partij.

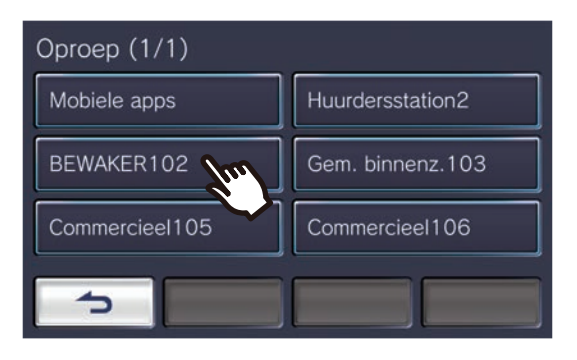

• De terugbeltoon is te horen.

*3.* Praat wanneer de andere partij opneemt.

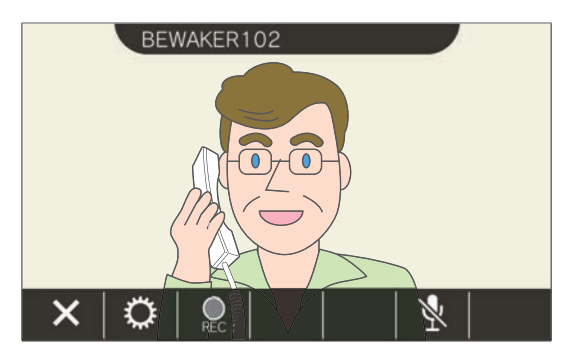

- Video wordt mogelijk niet weergegeven, afhankelijk van de post op de bestemming. Het scherm "Bij het ontvangen van een oproep van een audiopost" in deel ["Bedieningsscherm](#page-15-0) (→[pagina 16\)"](#page-15-0) wordt weergegeven.
- Raadpleeg "Knoppen (→[pagina 11\)"](#page-10-2) voor de beschikbare handelingen tijdens een gesprek.

### 4. Tik op **×** om de communicatie te beëindigen.

#### $\bigcirc$ **Opmerking**

- De time-out voor de oproep kan verschillen, afhankelijk van de instellingen.
- Als een semafoonoproep met een hogere prioriteit van een ander station wordt ontvangen terwijl u een uitgaande oproep verricht of tijdens een communicatie, dan wordt de uitgaande oproep of de oproep onderbroken en gaat het station naar de semafoonoproep.
- Als de oproep ongeveer drie minuten doorgaat, wordt de communicatie automatisch beëindigd. Er zal ongeveer 10 seconden voor het beëindigen een geluid worden afgespeeld als melding.
- De duur van het gesprek kan niet worden verlengd op de post. Als de communicatie wordt verlengd op de post op de bestemming, zal de duur van de oproep met ongeveer 10 minuten worden verlengd.
- De prioriteit van de oproep is "Normaal".

## <span id="page-20-1"></span><span id="page-20-0"></span>**Een oproep doen naar het Conciërgestoestel**

Het geregistreerde Conciërgestoestel kan opgeroepen worden met behulp van de conciërgesknop. Afhankelijk van de instelling van deze post, wordt **R**eilmogelijk niet weergegeven. In dit geval kan het niet worden gebruikt.

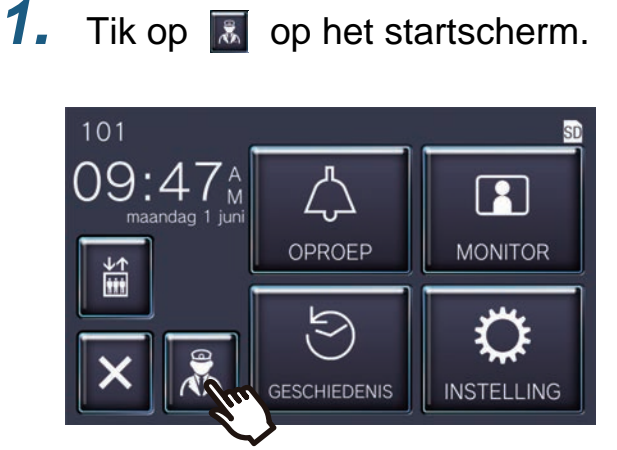

• De terugbeltoon zal worden afgespeeld.

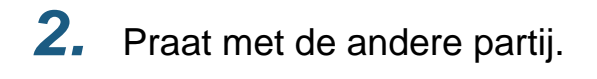

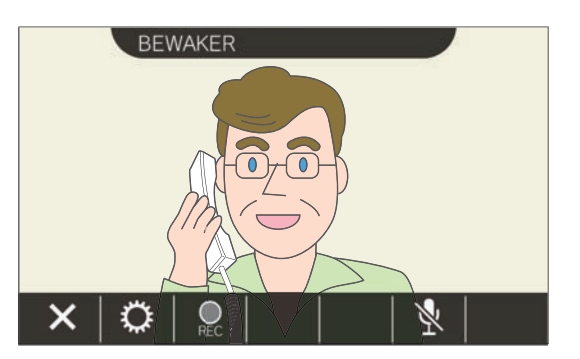

• Raadpleeg "Knoppen (→[pagina 11\)"](#page-10-2) voor de beschikbare handelingen tijdens een gesprek.

**3.** Tik op  $\times$  om de communicatie te beëindigen.

### **Opmerking**

- Afhankelijk van de instellingen kan de time-out voor uitgaande oproepen verschillen.
- Als een semafoonoproep met een hogere prioriteit van een ander station wordt ontvangen terwijl u een uitgaande oproep verricht of tijdens een communicatie, dan wordt de uitgaande oproep of de oproep onderbroken en gaat het station naar de semafoonoproep.
- Als de oproep ongeveer drie minuten doorgaat, wordt de communicatie automatisch beëindigd. Er zal ongeveer 10 seconden voor het beëindigen een geluid worden afgespeeld als melding.
- De duur van de oproep kan op dit station niet verlengd worden. Als de communicatie op het bestemmingsstation wordt verlengd, wordt de duur van de oproep ongeveer 10 minuten verlengd.
- De prioriteit van de oproep is "Normaal".

### <span id="page-21-1"></span><span id="page-21-0"></span>**Een oproep beantwoorden**

Bij een inkomende oproep knippert de status-led en wordt de beltoon afgespeeld.

Video van de post op de bestemming wordt weergegeven en er is communicatie mogelijk door de oproep te beantwoorden.

Bij een inkomende oproep van een ander Binnenstation in dezelfde wooneenheid, wordt de toon voor automatisch beantwoorden afgespeeld en wordt de communicatie automatisch gestart.

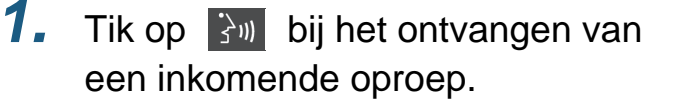

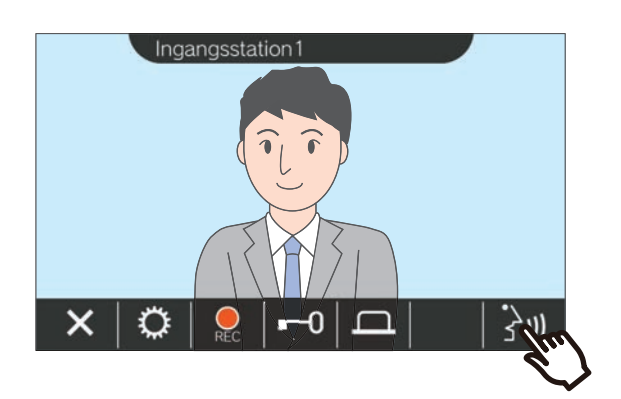

- Video wordt mogelijk niet weergegeven, afhankelijk van de post op de bestemming. Het scherm "Bij het ontvangen van een oproep van een audiopost" in deel ["Bedieningsscherm](#page-15-0) (→[pagina 16\)"](#page-15-0) wordt weergegeven.
- Raadpleeg "Knoppen (→[pagina 11\)"](#page-10-2) voor de handelingen die beschikbaar zijn tijdens het ontvangen van een inkomende oproep en tijdens een gesprek.

### *2.* Praat met de andere partij.

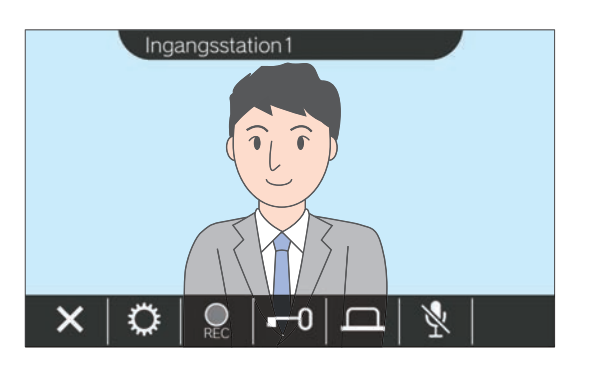

Tik op  $\boxed{\times}$  als de communicatie eindigt.

#### $\sqrt{n}$ **Opmerking**

- De beltoon wordt, afhankelijk van de instellingen, mogelijk niet afgespeeld.
- Als u een semafoonoproep of een oproep met een hogere prioriteit ontvangt van een ander station terwijl u een oproep krijgt, wordt de inkomende oproep onderbroken en schakelt de post over naar de pagina of het gesprek met de hogere prioriteit.
- Als u tijdens de communicatie een semafoonoproep met een hogere prioriteit ontvangt van een ander station, dan wordt de oproep onderbroken en gaat het station naar semafoonoproep.
- Als de oproep ongeveer drie minuten doorgaat, wordt de communicatie automatisch beëindigd. Er zal ongeveer 10 seconden voor het beëindigen een geluid worden afgespeeld als melding.
- De duur van de oproep kan op dit station niet verlengd worden. Als de communicatie op het bestemmingsstation wordt verlengd, wordt de duur van de oproep ongeveer 10 minuten verlengd.
- De inkomende oproep wordt na ongeveer 10 seconden automatisch beëindigd, als de deur wordt vrijgegeven tijdens de inkomende oproep of communicatie van het Toegangsstation.
- De inkomende oproep kan opgenomen worden, afhankelijk van het geïnstalleerde systeem.

# <span id="page-22-0"></span>**Een doorgeschakelde oproep ontvangen**

Deze post kan een oproep ontvangen die werd doorgeschakeld door een andere post. De status-led knippert bij het ontvangen van de doorgeschakelde oproep.

**1.** Tik op  $\frac{200}{2}$  bij het ontvangen van een inkomende oproep van de doorschakelende post.

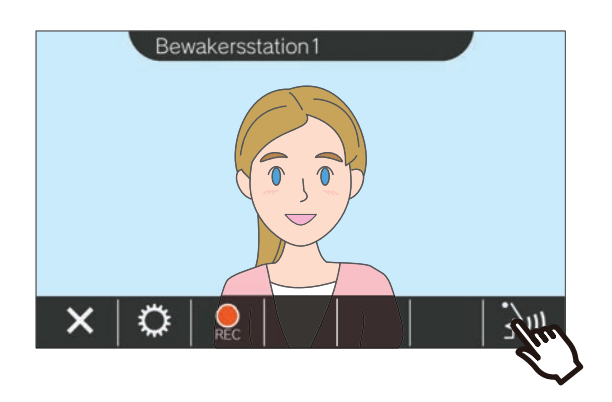

- Video wordt mogelijk niet weergegeven, afhankelijk van de post op de bestemming. Het scherm "Bij het ontvangen van een oproep van een audiopost" in deel ["Bedieningsscherm](#page-15-0) (→[pagina 16\)"](#page-15-0) wordt weergegeven.
- Raadpleeg "Knoppen (→[pagina 11\)"](#page-10-2) voor de handelingen die beschikbaar zijn tijdens het ontvangen van een inkomende oproep en tijdens een gesprek.
- *2.* Praat met het doorschakelende post.

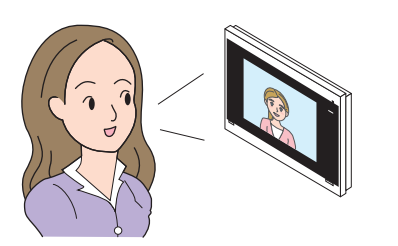

*3.* Als de doorschakelende post ophangt, wordt de oproep doorgeschakeld en start de communicatie met de andere partij.

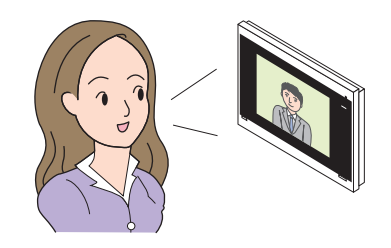

4. Tik op  $\times$  om de communicatie te beëindigen.

### **Opmerking**

- De doorschakeling wordt niet voltooid als de communicatie op de doorschakelingsbestemming voor het doorschakelingsstation wordt beëindigd.
- Als de vooraf op het doorschakelingsstation ingestelde gespreksduur verstreken is, wordt de communicatie automatisch beëindigd. Een notificatietoon zal ongeveer 10 seconden voor de beëindiging van de communicatie worden afgespeeld.
- De duur van het gesprek kan niet worden verlengd op de post. Als de communicatie wordt verlengd op de post op de bestemming, zal de duur van de oproep met ongeveer 10 minuten worden verlengd.
- De inkomende oproep wordt na ongeveer 10 seconden automatisch beëindigd, als de deur wordt vrijgegeven tijdens communicatie met een Toegangsstation.
- De inkomende oproep kan opgenomen worden, afhankelijk van het geïnstalleerde systeem.

## <span id="page-23-0"></span>**Een inkomende oproep van de deurbel ontvangen**

Er kan een inkomende oproep van een deurbel worden ontvangen.

### **Bij het ontvangen van een inkomende oproep van de deurbel...**

De beltoon van de deurbel wordt afgespeeld en ((CO) wordt weergegeven in het deel rechts bovenaan van het scherm.

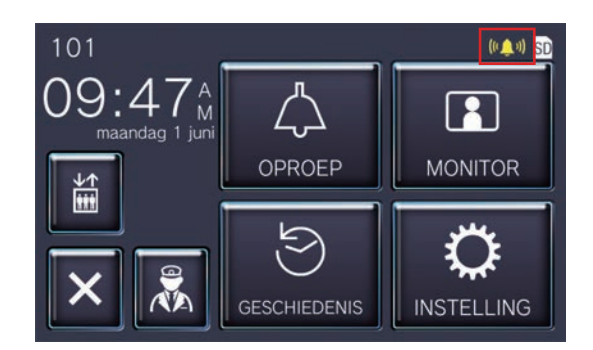

• Het pictogram verdwijnt wanneer de inkomende oproep van de deurbel eindigt.

#### **Opmerking**  $\langle \mathbf{r} \rangle$

• Als een semafoonoproep of een oproep van een andere post wordt ontvangen tijdens het ontvangen van een oproep van een deurbel, wordt het afspelen van de toon van de deurbel gestopt en schakelt de post over naar de semafoonoproep of de andere oproep.

In de volgende situaties wordt de toon van de deurbel niet

afgespeeld en wordt (wordt weergegeven, zelfs wanneer er een oproep van een deurbel wordt ontvangen.

- Tijdens een uitgaande oproep
- Tijdens communicatie
- Als een semafoonoproep of een oproep met een hogere prioriteit wordt ontvangen van een andere post

## <span id="page-24-1"></span><span id="page-24-0"></span>**De lift bedienen**

De lift kan vanop de binnenpost worden vrijgegeven of naar de toestelverdieping worden geroepen.

Afhankelijk van de instelling van deze post, wordt in mogelijk niet weergegeven. In dit geval kan deze functie niet worden gebruikt.

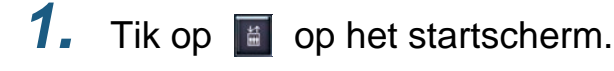

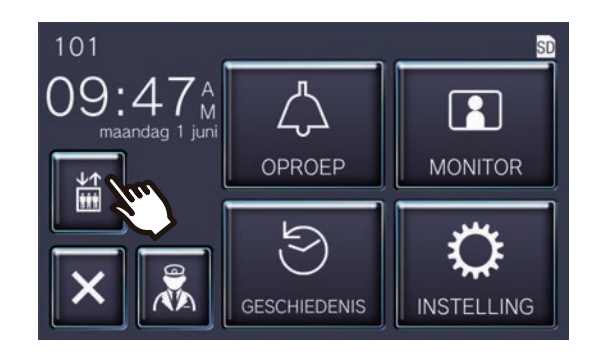

<span id="page-24-2"></span>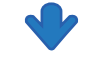

**William** voor ongeveer drie seconden en de lift gaat naar de ingestelde verdieping.

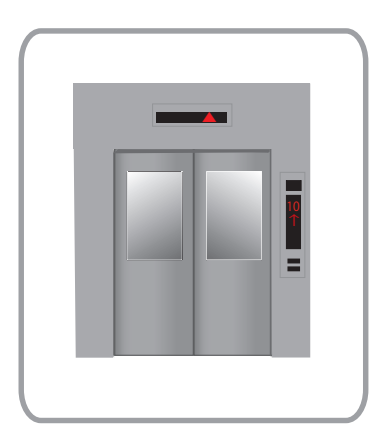

#### $\langle \nabla \rangle$ **Opmerking**

• De acties van de lift kunnen verschillen, afhankelijk van de bedieningsapparatuur van de lift. Bovendien kan deze niet werken zoals gewenst, als gevolg van de gebruiksomstandigheden.

### <span id="page-25-1"></span><span id="page-25-0"></span>**Een omroep ontvangen**

Een omroep kan worden ontvangen van de volgende locaties. De status-led knippert bij het ontvangen van de omroep.

- Conciërgestoestel
- Gemeenschappelijke ruimte
- Commercieel toestel

#### **Een omroep ontvangen**

De aankondigings toon wordt afgespeeld en de omroep start.

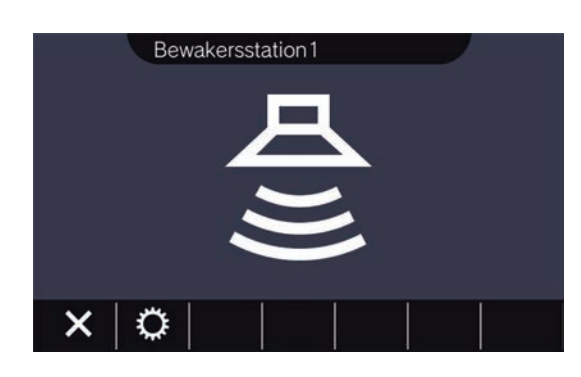

• Raadpleeg "Knoppen (→[pagina 11\)"](#page-10-2) voor de beschikbare handelingen tijdens semafoonoproepen.

#### $\sqrt{n}$ **Opmerking**

• Als een omroep met een hogere prioriteit van een ander station wordt ontvangen terwijl er reeds een omroep bezig is, dan wordt de huidige omroep onderbroken en gaat het station naar de omroep met de hogere prioriteit.

 $\cdot$   $\times$  wordt mogelijk niet weergegeven, afhankelijk van de instellingen.

## <span id="page-26-2"></span><span id="page-26-1"></span><span id="page-26-0"></span>**Een deurpost monitoren**

Video en audio van de volgende stations kunnen worden gemonitord.

- Toegangsstation
- deurpost
- Netwerkcamera's

Alleen audio zal worden gemonitord op audiodeurposten.

Als een netwerkcamera aan een audiodeurpost is gekoppeld, zal de video van de netwerkcamera worden gemonitord en zal de audio van de audiodeurpost worden gemonitord.

De audio van dit station kan niet door de andere partij worden gehoord tijdens monitoring. De andere partij kan echter wel op de hoogte worden gebracht van de monitoring, door een meldtoon of knipperende LED, afhankelijk van de instelling van de post op de bestemming.

Het kan dat monitoring niet mogelijk is als de post op de bestemming zich in een van de volgende situaties bevindt.

- Tijdens een uitgaande oproep
- Tijdens een inkomende oproep
- Inkomende semafoonoproep
- Tijdens communicatie
- Instellen om monitoring te voorkomen
- *1.* Tik op **[MONITOR]** op het startscherm.

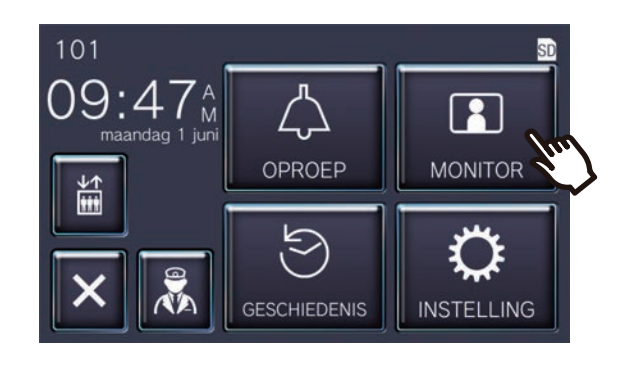

*2.* Selecteer een te monitoren station.

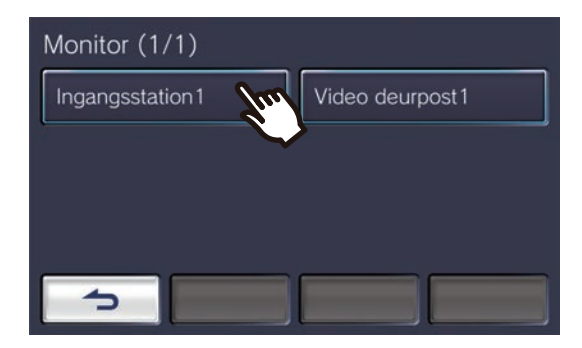

• De beltoon wordt afgespeeld totdat de monitoring start.

*3.* Bekijk de video en audio.

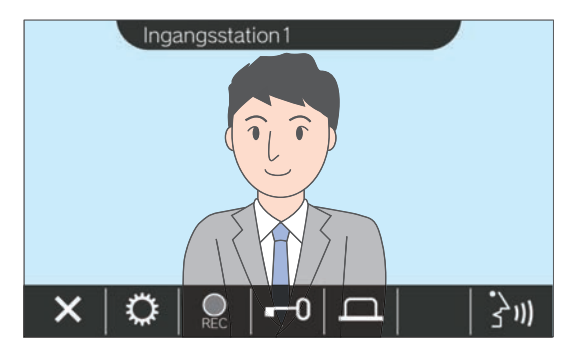

- Raadpleeg "Knoppen (→[pagina 11\)"](#page-10-2) voor de beschikbare handelingen tijdens monitoring.
- 4. Tik op **x** om de monitoring te beëindigen.

#### $\mathbb{Q}$ **Opmerking**

- De monitoring zal automatisch stoppen, na ongeveer 60 seconden. Er zal ongeveer 10 seconden voor het beëindigen een geluid worden afgespeeld als melding.
- Als er tijdens monitoring een omroep van een andere post wordt ontvangen, wordt de monitoring beëindigd.
- Als er een netwerkcamera aan de intercom is gekoppeld en geen microfoonfunctie heeft, wordt de ontvangende audio van de intercom opgenomen, zelfs als de video van de netwerkcamera wordt weergegeven.
- Video van de netwerkcamera wordt mogelijk niet opgenomen, omwille van het formaat van het beeld.

## <span id="page-28-1"></span><span id="page-28-0"></span>**Opnames bekijken**

Video-/audio-opnames kunnen worden geselecteerd uit de geschiedenis om ze te bekijken.

*1.* Tik op **[GESCHIEDENIS]** op het startscherm.

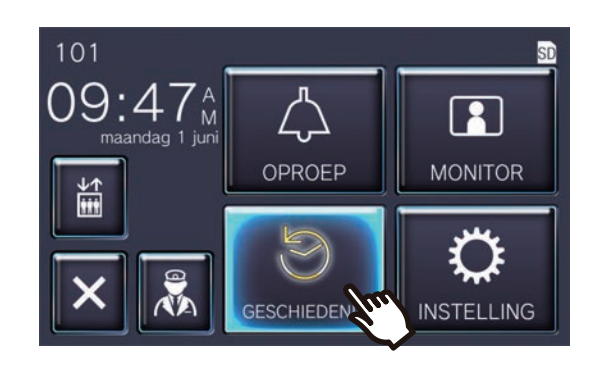

- **2.** Tik op **Ex** 
	- Geschiedenis (1/10) maandag 1 juni 09:43 AM<br>Ingangsstation1 h A maandag 1 juni 09:43 AM Ingangsstation1 maandag 1 juni 09:42 AM вı Ingangsstation1 maandag 1 juni 09:41 AM ▲ BEWAKER102

**3.** Tik het pictogram van de opname om af te spelen.

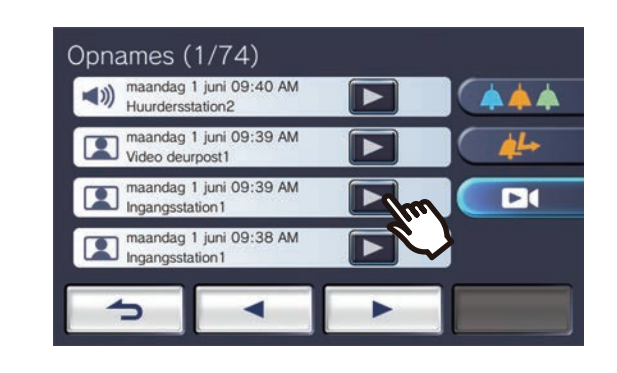

*4.* Bekijk de video en audio.

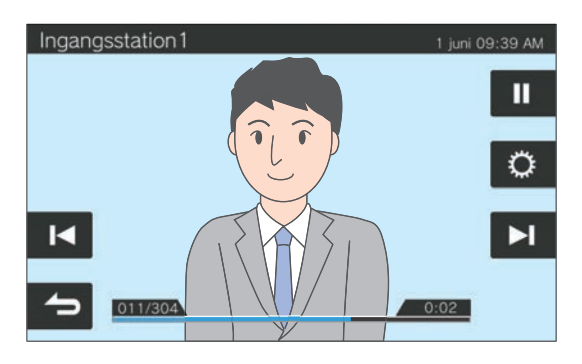

• Zie ["Afspeelscherm \(](#page-29-0)→pagina 30)" voor informatie over hoe u het scherm kunt zien wanneer u een opname afspeelt.

◆Verklaringen van pictogrammen

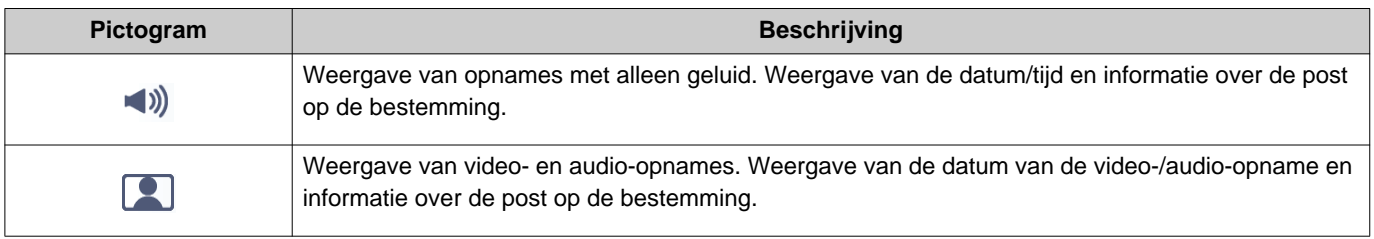

- Tik, tijdens het weergeven van de video, op een ander deel van het scherm dan het deel van de knoppen, om de knoppen voor ongeveer drie seconden te verbergen. Tik opnieuw op het scherm om de knoppen weer te geven.
- De knop verschilt, afhankelijk van het geïnstalleerde systeem.

## <span id="page-29-0"></span>**Afspeelscherm**

Bij het afspelen van video-/audio-opnames

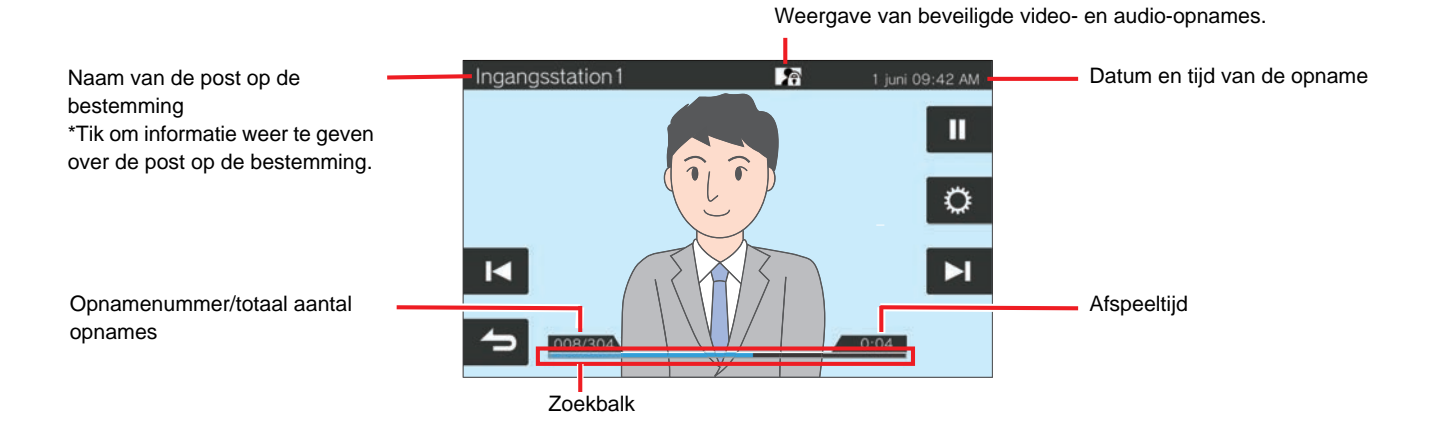

Bij het afspelen van audio-opnames

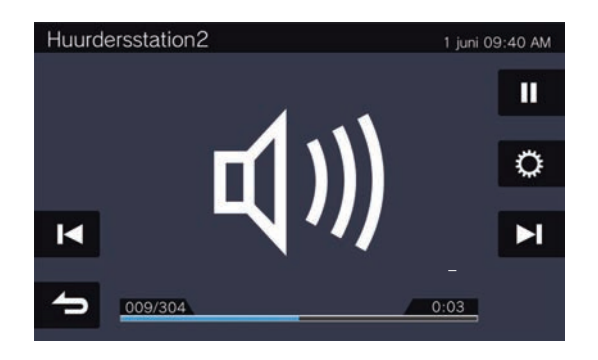

#### ◆Verklaringen van knoppen

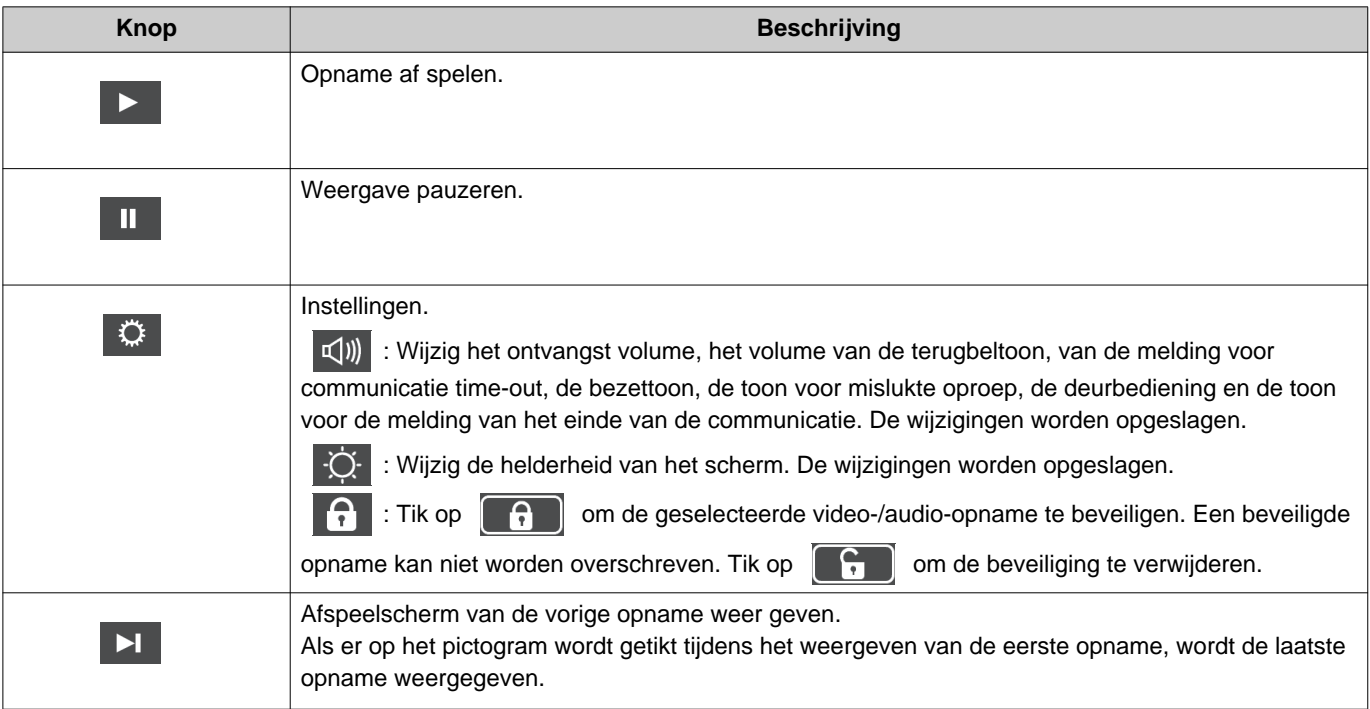

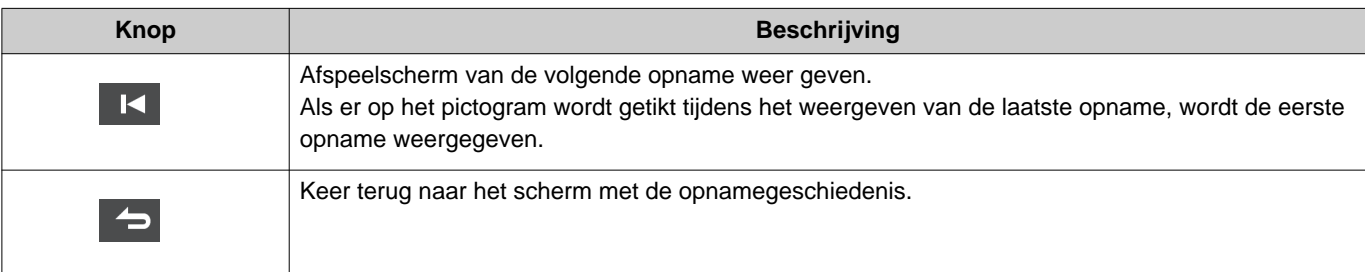

- Tik, tijdens het weergeven van de video, op een ander deel van het scherm dan het deel van de knoppen, om de knoppen voor ongeveer drie seconden te verbergen. Tik opnieuw op het scherm om de knoppen weer te geven.
- De knop verschilt, afhankelijk van het geïnstalleerde systeem.

#### **Opmerking**  $\langle \mathbb{Z} \rangle$

• De opgenomen gegevens worden, afhankelijk van de communicatiestatus tijdens het opnemen van video/audio, mogelijk niet goed opgeslagen waardoor ze niet goed afgespeeld zullen kunnen worden.

### <span id="page-31-2"></span><span id="page-31-1"></span><span id="page-31-0"></span>**Een deur ontgrendelen**

De deurvergrendeling kan in de volgende situaties worden bediend.

- Tijdens een inkomende oproep (Alleen als video wordt weergegeven)
- Tijdens communicatie
- Tijdens monitoring

Afhankelijk van de instellingen van deze post, worden **of of an an**ogelijk niet weergegeven. In dit geval kan deze functie niet worden gebruikt.

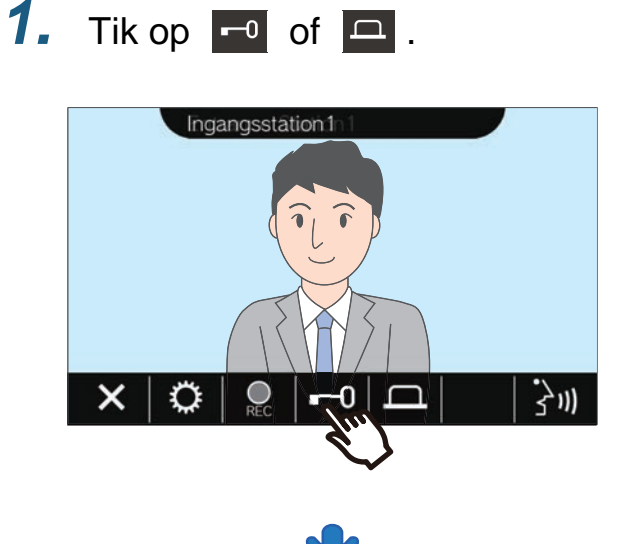

**Opmerking** • Als de deur niet kan worden ontgrendeld, hoort u een fouttoon. • De ontgrendeltijd is afhankelijk van de configuratie op het systeem.  $\Box$  of  $\Box$  keert ongeveer drie seconden later terug naar  $\begin{array}{|c|c|c|}\n\hline\n\hline\n\end{array}$  of  $\begin{array}{|c|c|}\n\hline\n\end{array}$  ongeacht de ingestelde tijd. • De inkomende oproep of communicatie wordt na ongeveer 10 seconden automatisch beëindigd, als de deur wordt vrijgegeven tijdens de inkomende oproep of communicatie met een Toegangsstation.

• Het externe toestel kan worden bediend in plaats van de deur te ontgrendelen, afhankelijk van de instellingen.

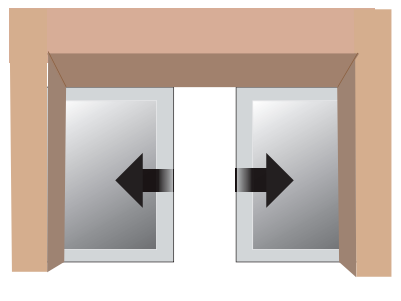

De deur zal worden ontgrendeld.

Voorbeeld van automatische deurbediening

• De toon voor ontgrendeling wordt afgespeeld wanneer de deur wordt ontgrendeld en

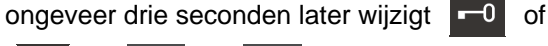

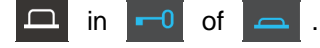

## <span id="page-32-1"></span><span id="page-32-0"></span>**Video/audio opnemen**

De video opnemen die wordt weergegeven op het scherm van de binnenpost tijdens de inkomende oproep. De video die wordt weergegeven op het LCD-scherm en de audio kunnen worden opgenomen tijdens een gesprek of tijdens monitoring.

Als er geen video wordt weergegeven, wordt alleen de audio opgenomen.

De audio van beide kanten wordt opgenomen tijdens de oproep.

Als SD niet wordt weergegeven op het startscherm (geen SD-kaart aanwezig), kan deze functie niet worden gebruikt.

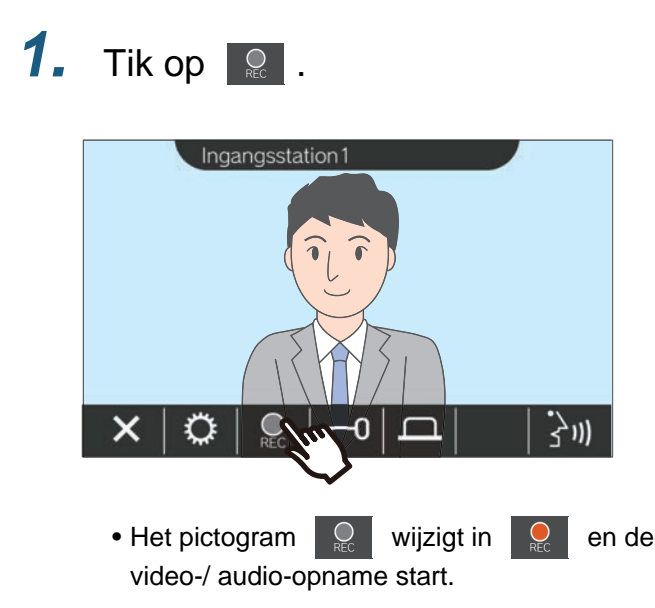

**2.** Tik op **Q** om de video-/audioopname te beëindigen.

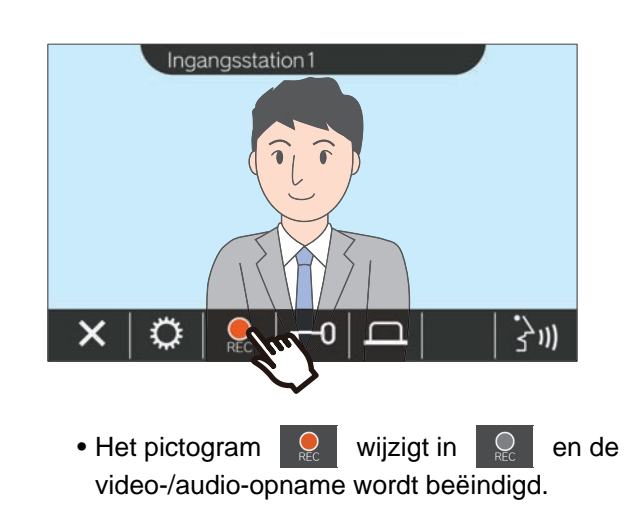

### **Opmerking**

- Als een netwerkcamera geen microfoonfunctie heeft, zal de audio die tijdens communicatie via de intercom wordt ontvangen, worden opgenomen, zelfs als de video van de netwerkcamera wordt weergegeven.
- De opname wordt ongeveer 10 seconden na het starten automatisch beëindigd.
- In de volgende gevallen wordt het opnemen automatisch beëindigd, zelfs als er nog geen 10 seconden zijn verstreken na het starten van de opname.
	- Als de inkomende oproep, communicatie of monitoring eindigt
	- Als de andere partij de communicatie in de wachtrij zet
	- Een doorschakeling werd ontvangen
- De oudste gegevens worden overschreven door de nieuwe gegevens wanneer de SD-kaart vol is.
- De video die wordt weergegeven op het scherm tijdens een inkomende oproep, wordt mogelijk automatisch opgenomen, afhankelijk van de instellingen.
- Als een netwerkcamera aan de intercom is gekoppeld, zal de audio die via de intercom wordt ontvangen, worden opgenomen, zelfs als de video van de netwerkcamera wordt weergegeven tijdens monitoring.
- Omdat de camera niet geselecteerd kan worden tijdens opnemen, wordt het pictogram  $\Box$  niet weergegeven.

## <span id="page-33-1"></span><span id="page-33-0"></span>**Digitale beeldoptimalisatie**

In de volgende situaties, kan het beeld van het Toegangsstation of Videodeurstation worden geöptimaliseerd.

- Tijdens een inkomende oproep
- Tijdens communicatie
- Tijdens monitoring

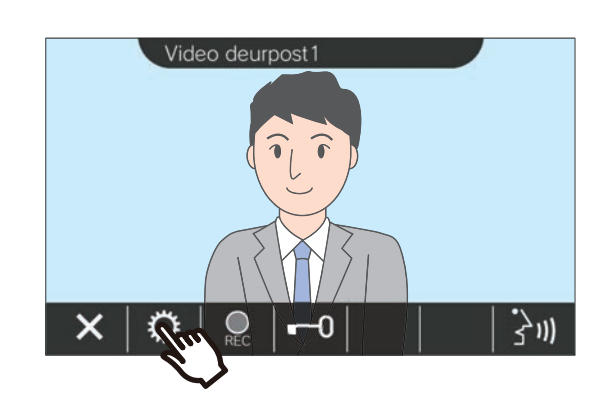

**1.** Tik op  $\circ$  **2.** Tik op  $\circ$  2.

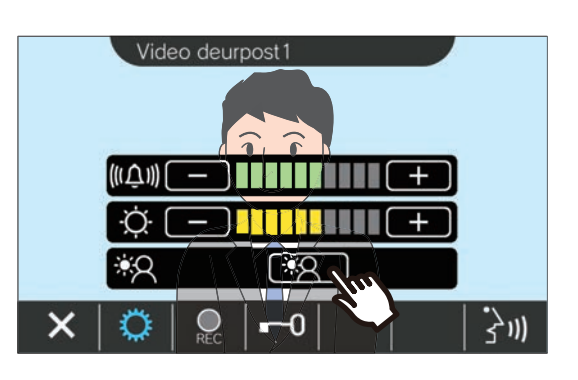

- Omdat de video van de netwerkcamera niet
- kan worden ingesteld wanneer er op  $\Box$  is getikt, wordt het pictogram **FAC** niet

weergegeven. • Deze instelling wordt niet opgeslagen.

- Het beeld zal automatisch worden
- geöptimaliseerd. Hieronder wordt een voorbeeld gegeven.

<Tegenlichtcompensatie> <Nachtcompensatie>

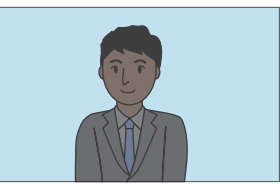

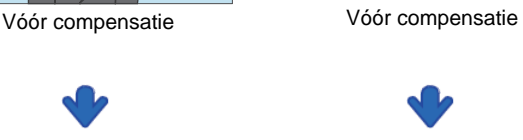

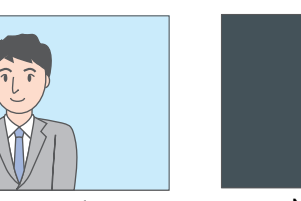

Na compensatie Na compensatie

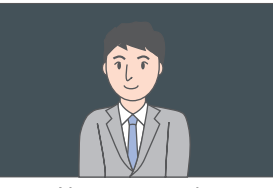

- **3.** Tik op  $\circ$  .
	- Terugkeren naar het originele scherm.

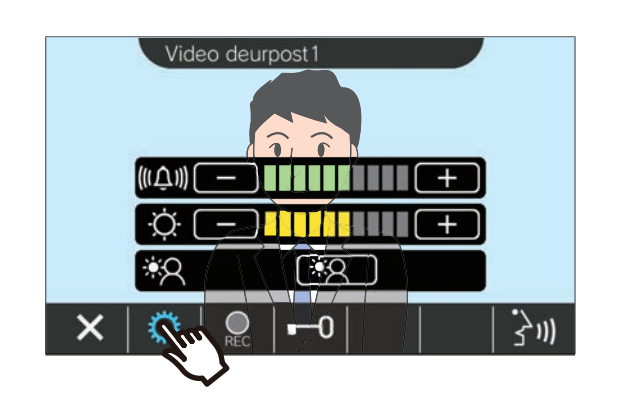

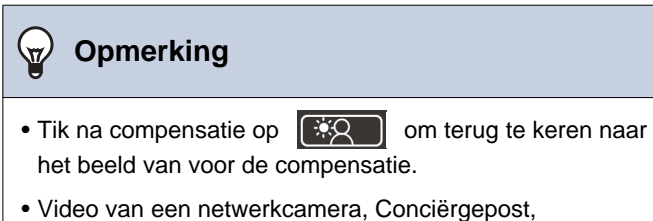

Hoofdstation en Binnenstation kan niet worden aangepast.

35

## <span id="page-35-1"></span><span id="page-35-0"></span>**De video wisselen**

Als er een netwerkcamera is gekoppeld aan de volgende posten, kan heb beeld worden gewisseld naar de video van de netwerkcamera.

- Toegangsstation
- Videodeurstation
- Conciërgepost
- Hoofdstation

De videoweergave kan in de volgende situaties worden gewisseld.

- Tijdens een inkomende oproep
- Tijdens communicatie
- Tijdens monitoring

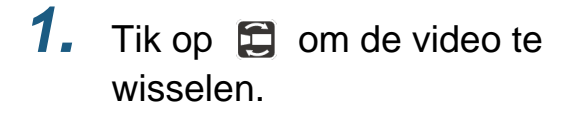

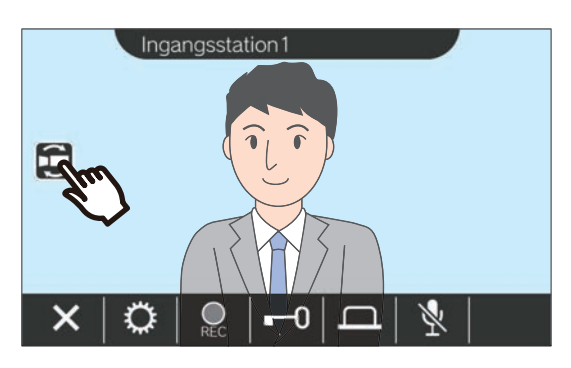

• Het zal de video van de netwerkcamera weergeven.

2. Tik opnieuw op het pictogram om terug te keren naar de video van de intercom.

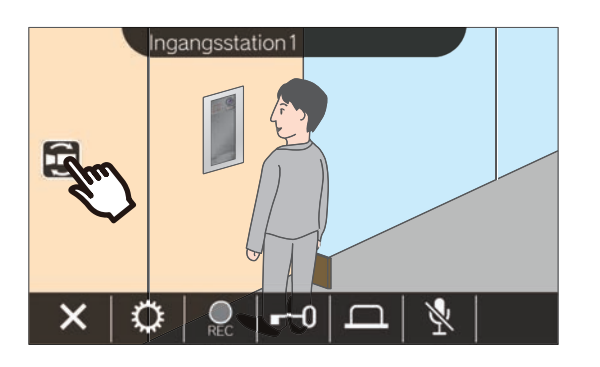

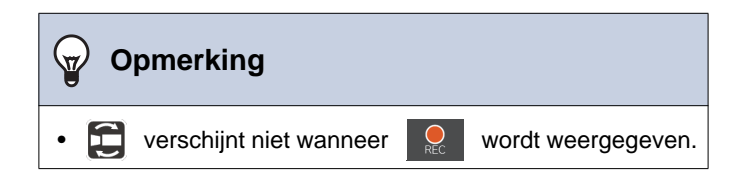

## <span id="page-36-1"></span><span id="page-36-0"></span>**Controle oproepgeschiedenis**

### <span id="page-36-3"></span><span id="page-36-2"></span>**De oproepgeschiedenis bekijken**

De geschiedenis van inkomende en uitgaande oproepen kan worden bekeken.

Er kan een geschiedenis van tot 20 inkomende en uitgaande oproepen worden opgeslagen. Nieuwe records zullen de oudste records overschrijven als er meer dan 20 oproepen worden geregistreerd.

### *1.* Tik op **[GESCHIEDENIS]** op het startscherm.

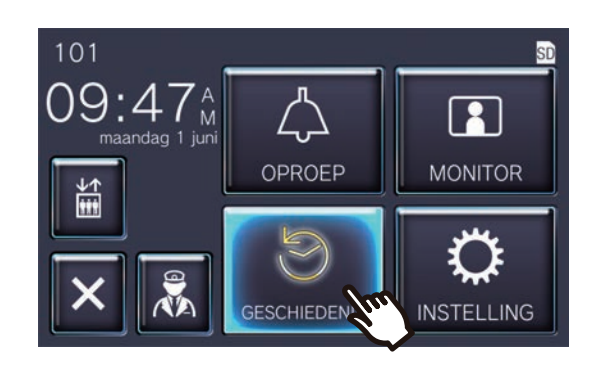

#### ◆Verklaringen van pictogrammen en knoppen

### *2.* De oproepgeschiedenis controleren.

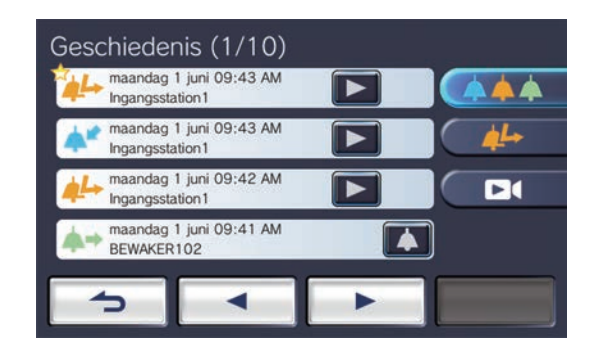

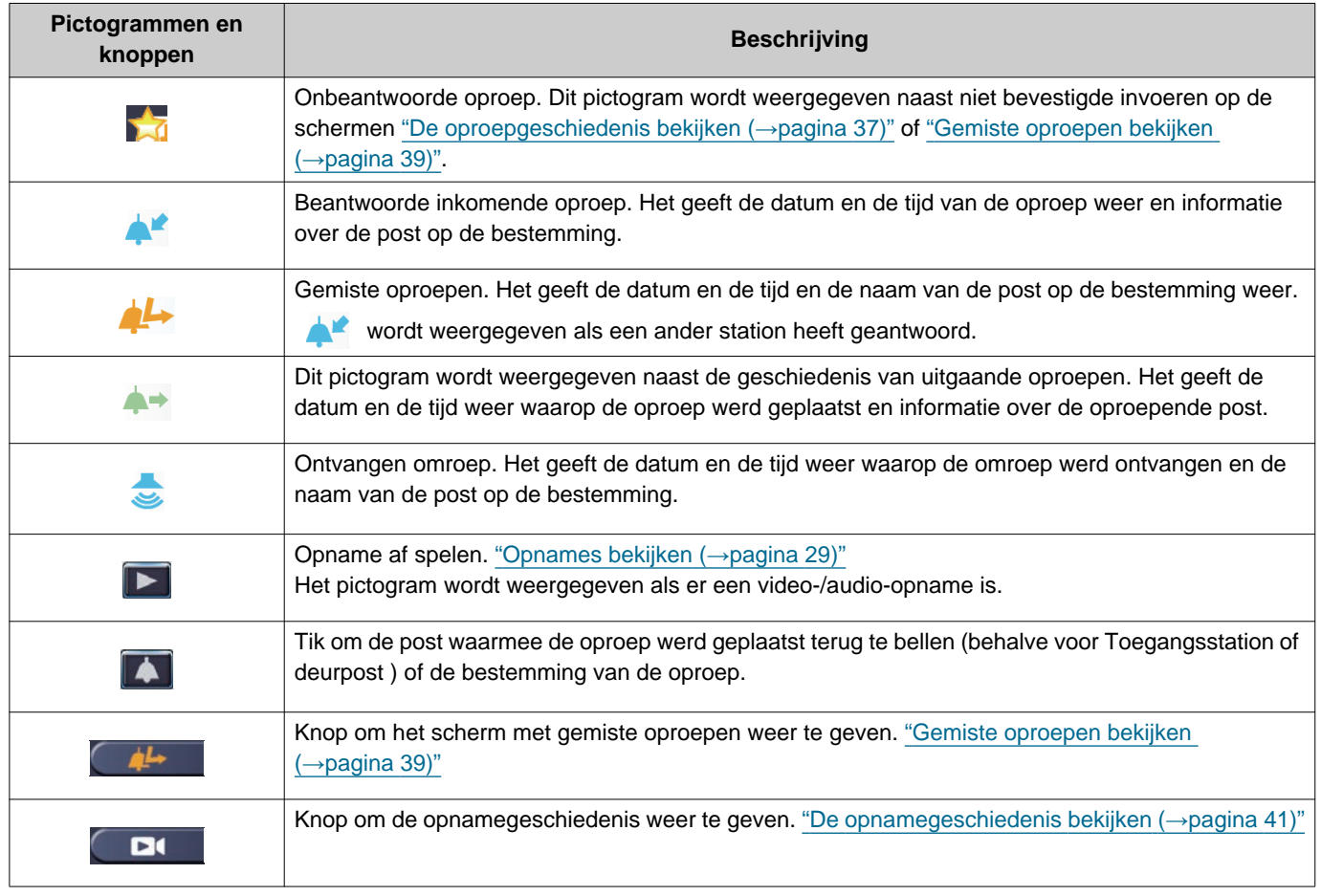

• De knop verschilt, afhankelijk van het geïnstalleerde systeem.

### **Opmerking**

• De meest recente invoeren worden eerst weergegeven.

### <span id="page-38-1"></span><span id="page-38-0"></span>**Gemiste oproepen bekijken**

De geschiedenis van gemiste oproepen bekijken.

Als er werd geantwoord op een andere post, worden de oproepen weergegeven in de geschiedenis van ontvangen oproepen.

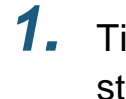

*1.* Tik op **[GESCHIEDENIS]** op het startscherm.

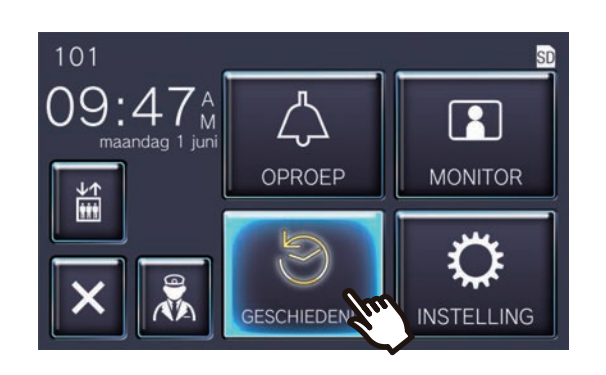

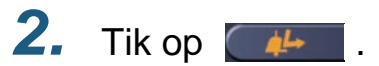

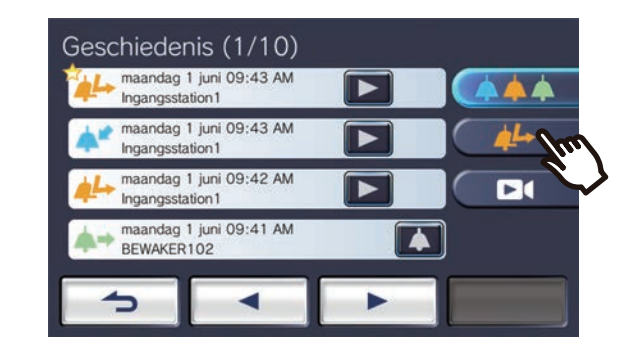

*3.* De gemiste oproepen bekijken.

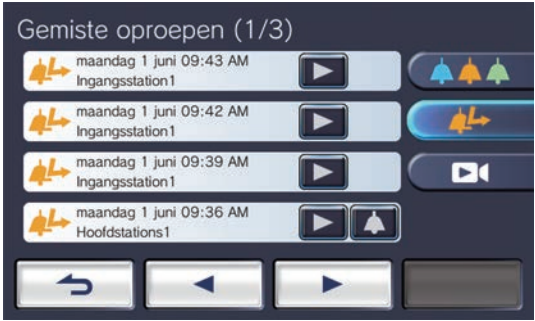

◆Verklaringen van pictogrammen en knoppen

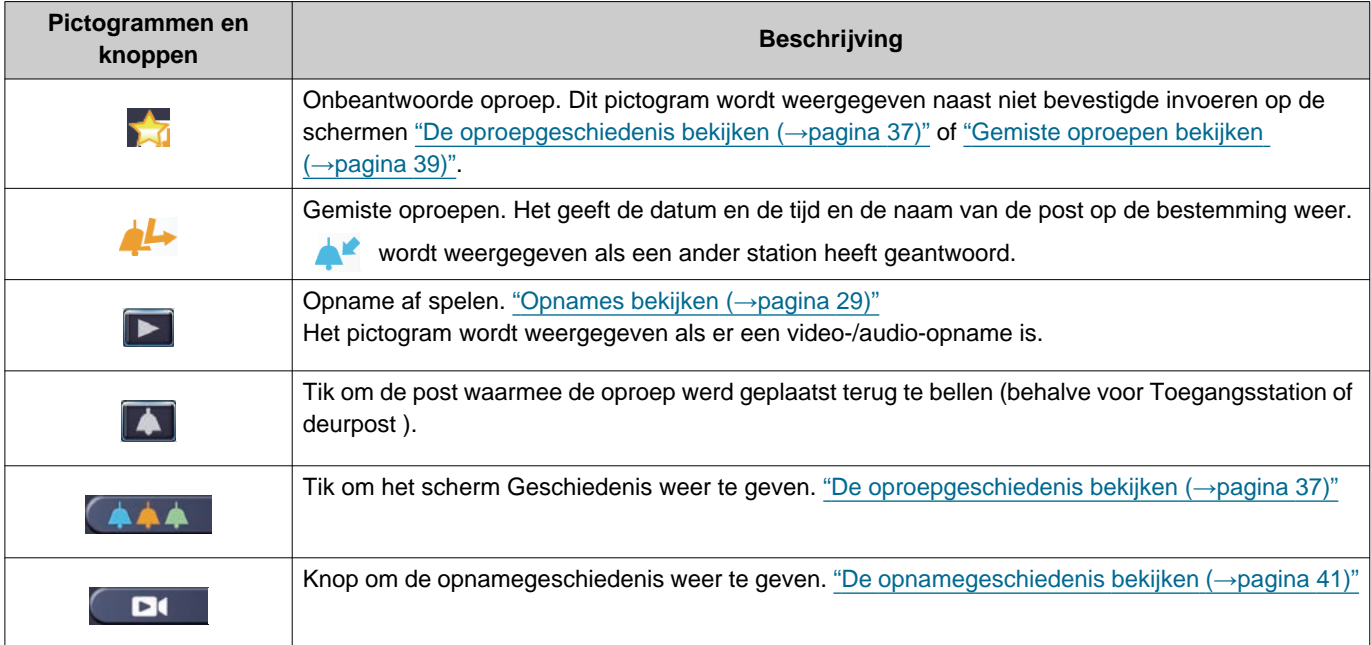

• De knop verschilt, afhankelijk van het geïnstalleerde systeem.

#### $\mathbb{V}$ **Opmerking**

• De meest recente invoeren worden eerst weergegeven.

### <span id="page-40-1"></span><span id="page-40-0"></span>**De opnamegeschiedenis bekijken**

Er kunnen maximaal 999 opnames worden bekeken voor de volgende soorten opnames.

- Tijdens een inkomende oproep
- Tijdens communicatie
- Tijdens monitoring

### *1.* Tik op **[GESCHIEDENIS]** op het startscherm.

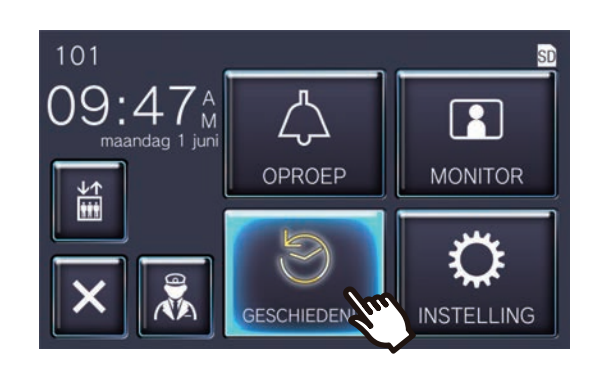

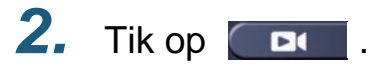

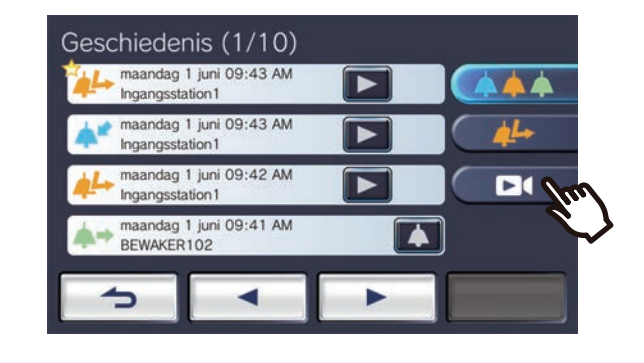

*3.* De video-/audio-opnames in de geschiedenis bekijken.

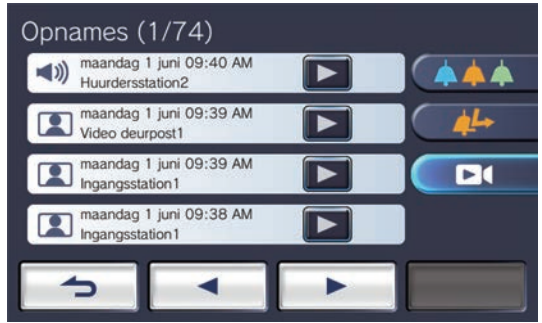

◆Verklaringen van pictogrammen en knoppen

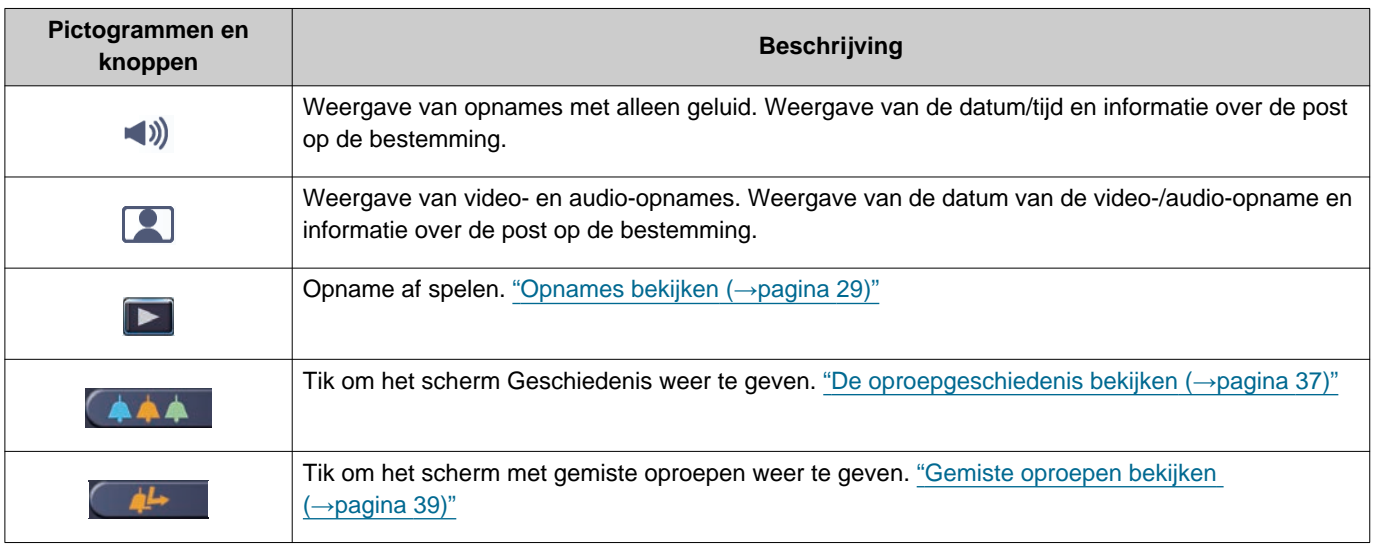

• De knop verschilt, afhankelijk van het geïnstalleerde systeem.

### **Opmerking**

• De opnames worden weergegeven per datum.

## <span id="page-42-2"></span><span id="page-42-1"></span><span id="page-42-0"></span>**Algemene instellingen**

Algemene instellingen wijzigen. Voorbeeld: De taal wijzigen

### *1.* Tik op **[INSTELLING]** op het startscherm.

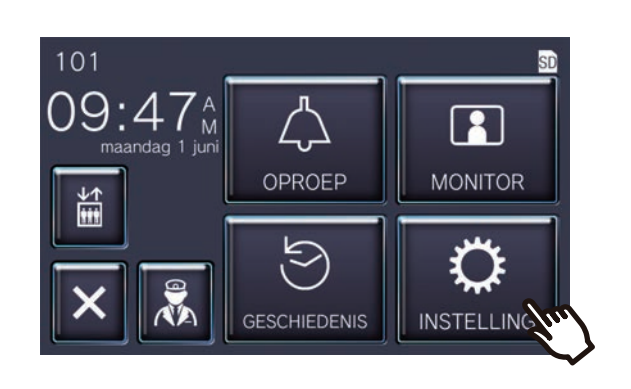

*2.* Selecteer de te wijzigen instelling.

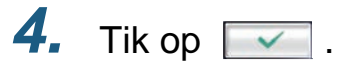

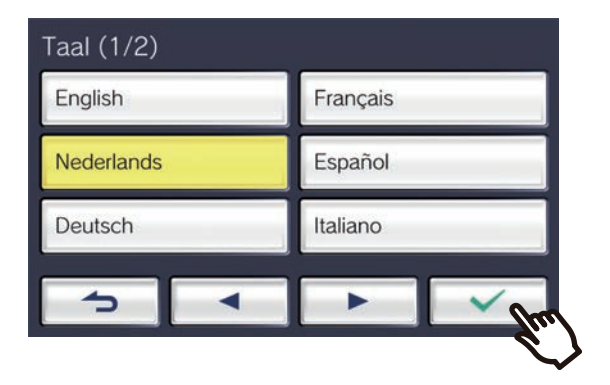

• De instellingen zijn opgeslagen en er wordt teruggekeerd naar het scherm Instellingen.

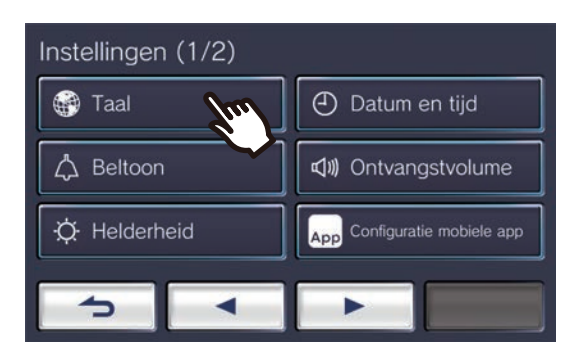

*3.* Voer de gewenste wijzigingen door.

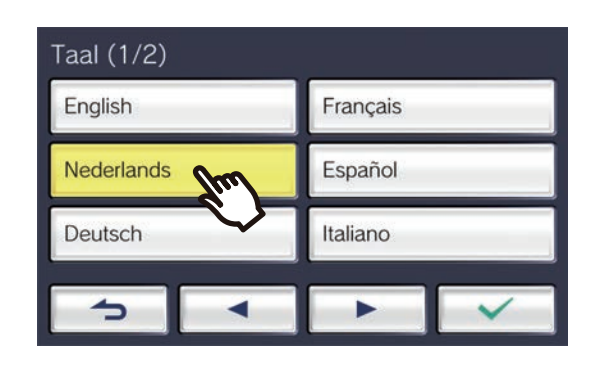

De volgende instellingen kunnen geconfigureerd worden op het scherm Instellingen.

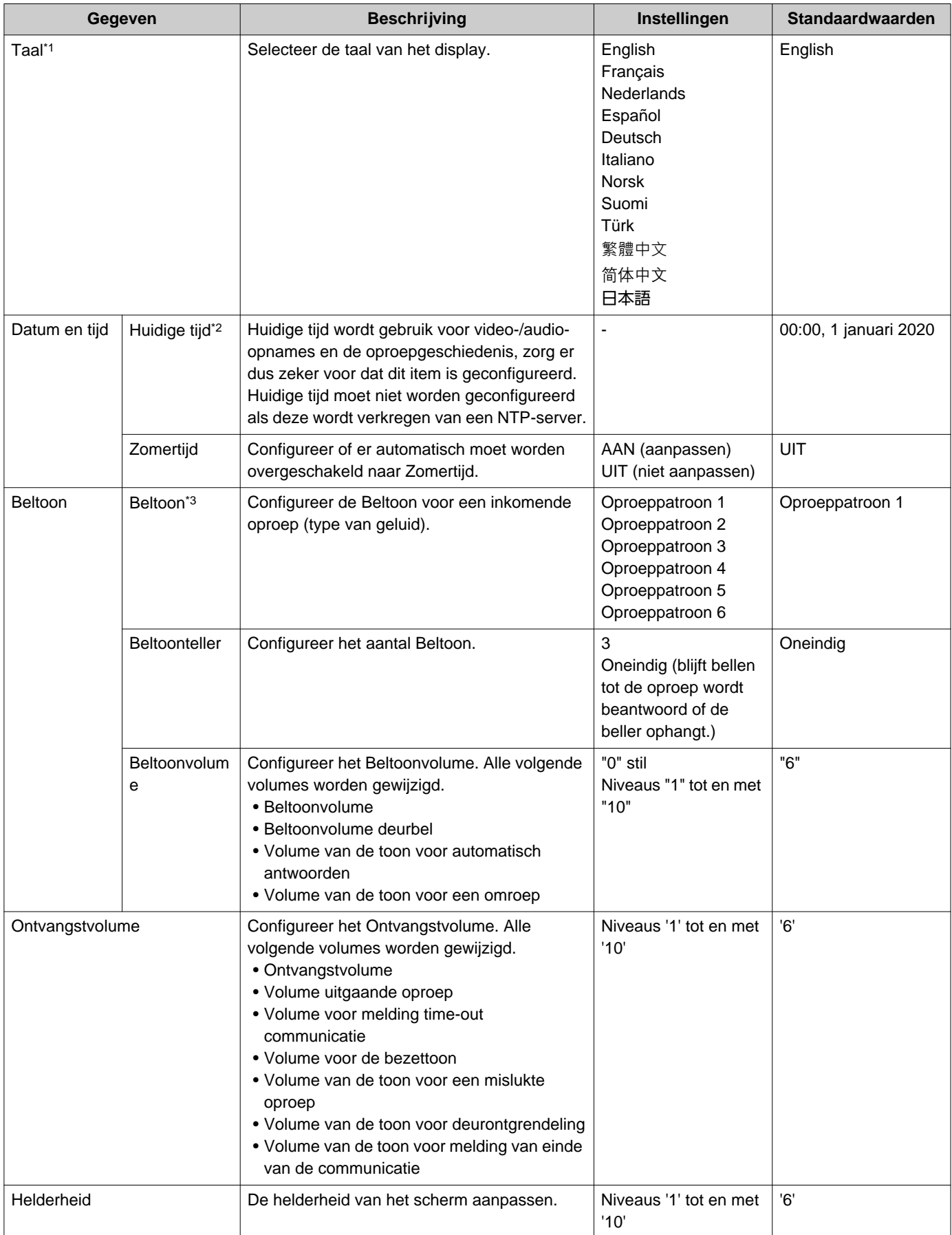

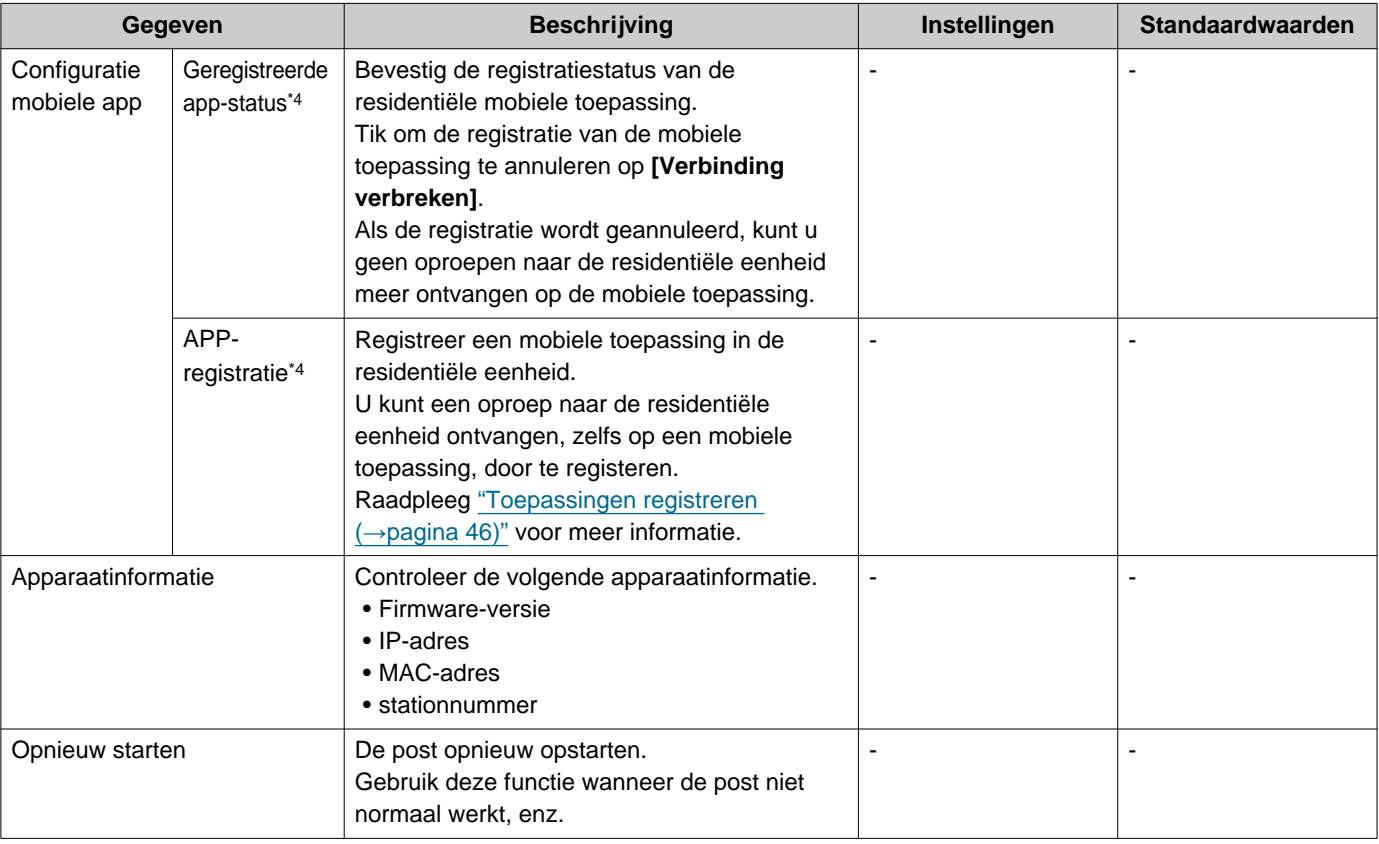

- <span id="page-44-0"></span>\*1 Als u de taal van het display wijzigt, is het mogelijk dat de naam van de eenheid en andere tekst niet correct worden weergegeven.
- <span id="page-44-1"></span>\*2 De weergegeven tijd kan maximaal 1 minuut afwijken over de periode van een maand. Het wordt aanbevolen om de tijd regelmatig in te stellen. Als de voeding wegvalt, omwille van een stroompanne of een andere reden, keert de datum en de tijd terug naar de

standaardinstelling. De standaardwaarde voor datum en tijd verschilt, afhankelijk van de tijdzone. Configureer de datum en de tijd opnieuw als dit gebeurt.

Als u de datum en tijd heeft gewijzigd, kan het even duren voordat de instelling is bijgewerkt.

- <span id="page-44-2"></span>\*3 Als een inkomende oproep van een deurbel wordt ontvangen tijdens configuratie, zal de toon van de deurbel klinken.
- <span id="page-44-3"></span>\*4 Afhankelijk van het geïnstalleerde systeem, moeten mobiele toepassingen in sommige gevallen niet worden geregistreerd. Neem contact op met het conciërgestoestel of het management van het gebouw.

3. Tik op **APP-registratie** 

## <span id="page-45-0"></span>**Toepassingen registreren**

Registreer een mobiele toepassing in de residentiële eenheid.

Een smartphone kan een oproep naar de residentiële eenheid ontvangen door een mobiele toepassing te registreren. Raadpleeg "Initiële instellingen toepassing" in de "Intercom App AIPHONE IXG gebruikshandleiding" voordat u verder gaat met de volgende procedure voor het voorbereiden van de registratie van de mobiele toepassing.

*1.* Tik op **[INSTELLING]** op het startscherm.

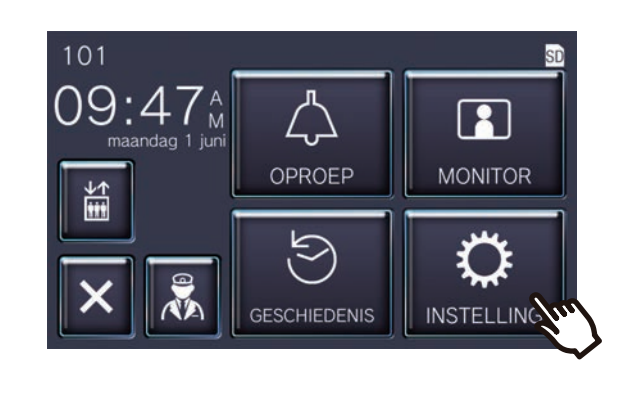

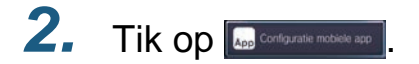

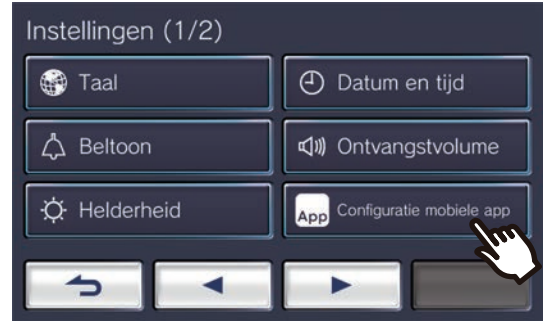

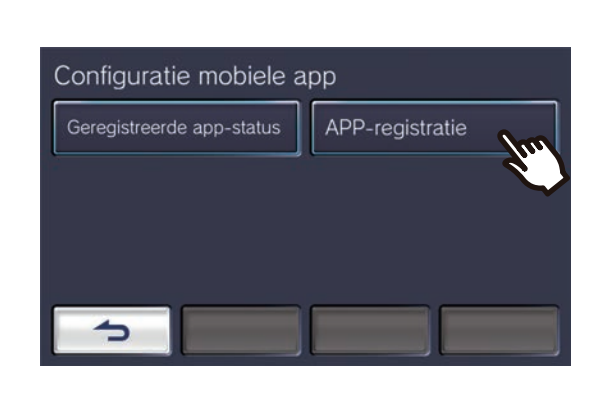

*4.* Tik op "Standaard-instellingen > Start" in de toepassing om de QRcode te scannen.

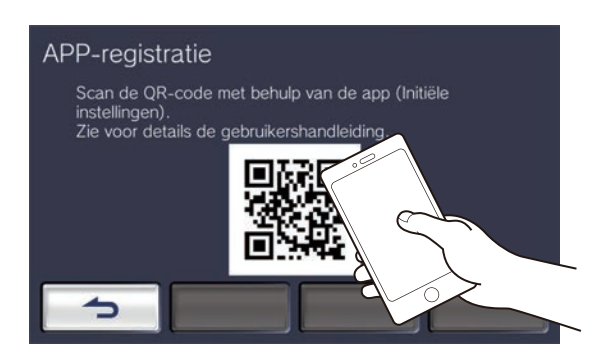

• De registratie van de toepassing is voltooid.

### **Opmerking**

 $\overline{u}$ 

- Afhankelijk van het geïnstalleerde systeem, moeten mobiele toepassingen in sommige gevallen niet worden geregistreerd. Neem contact op met het conciërgestoestel of het management van het gebouw.
- QR-code is een geregistreerd handelsmerk van Denso Wave Incorporated.

## <span id="page-46-1"></span><span id="page-46-0"></span>**Problemen oplossen**

Controleer de volgende oorzaken en oplossingen als de post niet normaal werkt. Als het probleem niet is opgelost of het fenomeen niet overeenstemt met de "symptomen" die worden beschreven in de items, neem dan contact op met het management van het gebouw, de plaats van aankoop of onze dienst klantenondersteuning.

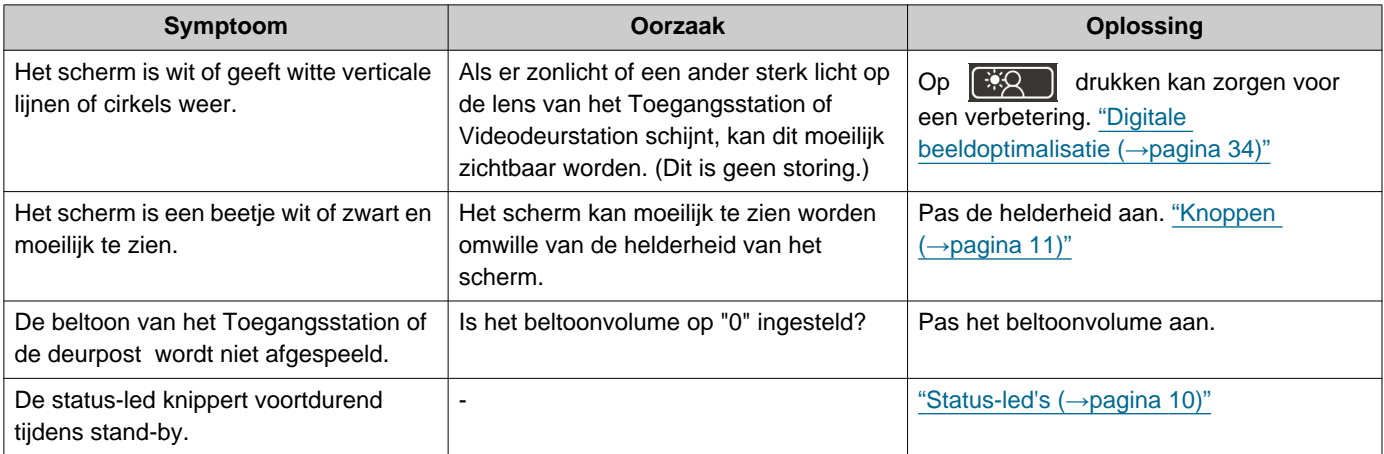

## <span id="page-47-0"></span>**Probleemoplossing foutscherm**

Als de volgende foutschermen worden weergegeven, raadpleeg dan de onderstaande informatie voor de mogelijke oplossingen.

### ■ Scherm met lijsten met fouten

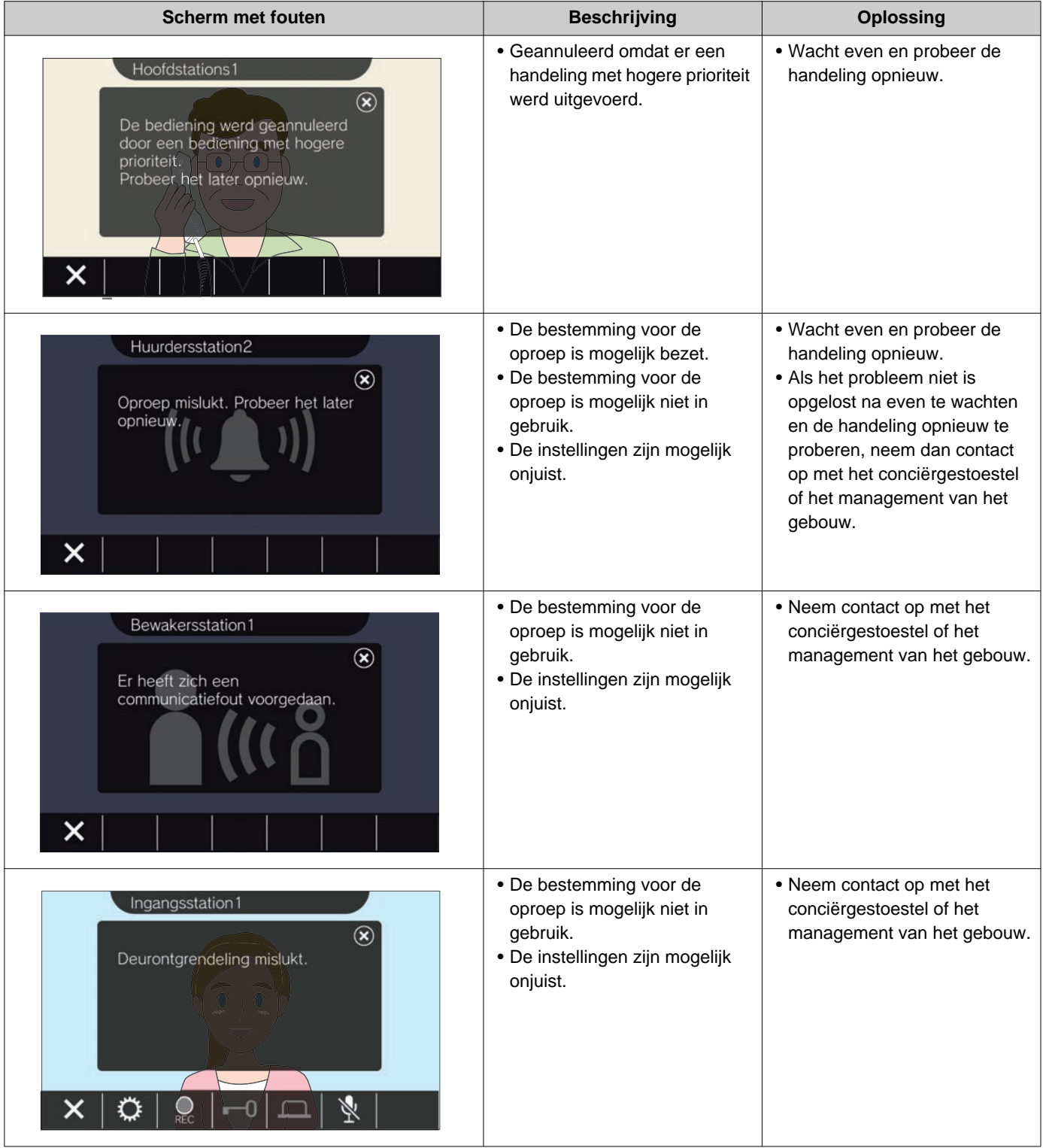

## <span id="page-48-1"></span><span id="page-48-0"></span>**Specificaties**

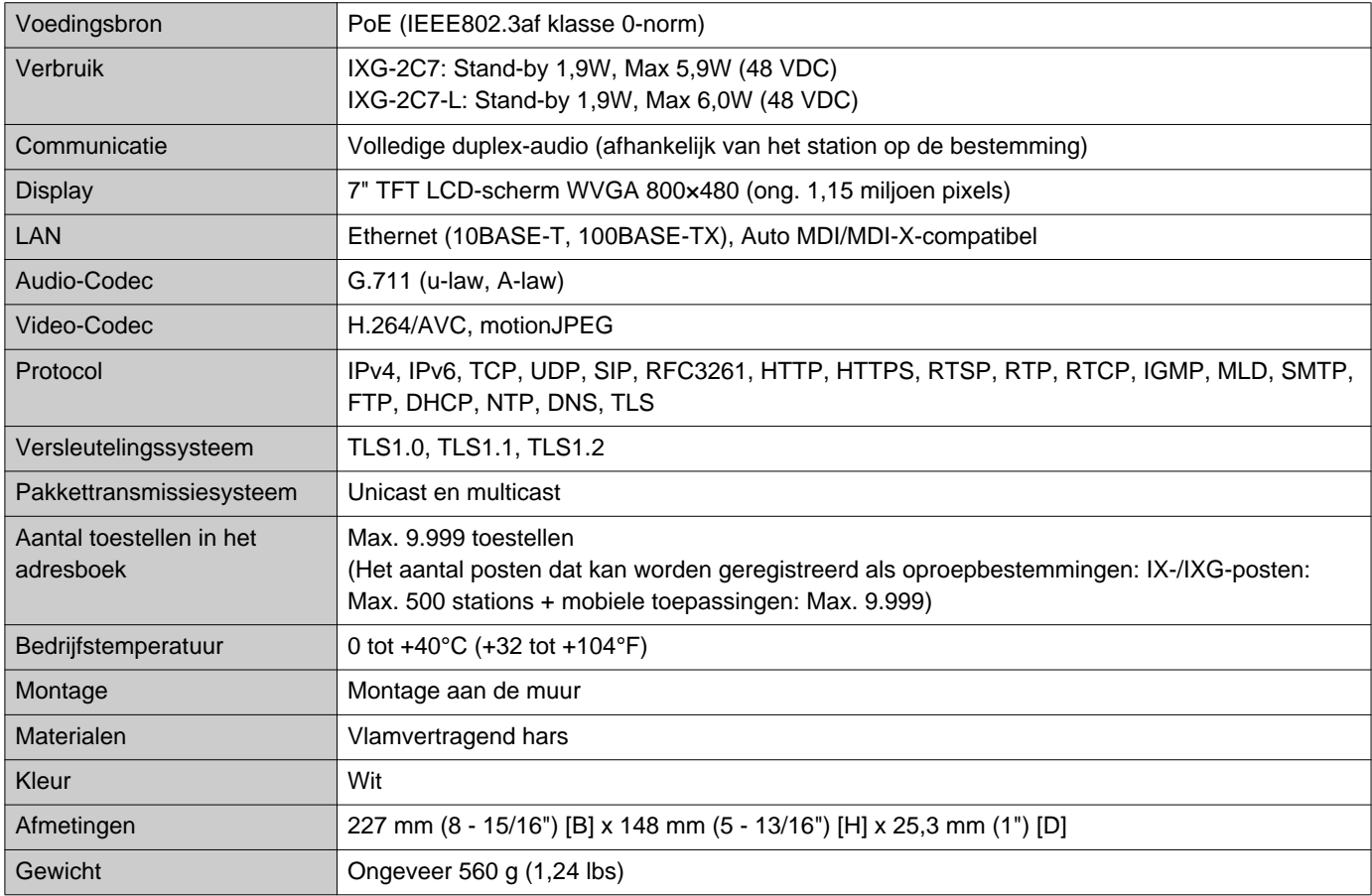

### <span id="page-48-2"></span>**Onderhoud**

- Maak het station voorzichtig schoon met een zachte en droge doek. Verwijder hardnekkige vlekken door een zachte doek te bevochtigen met een oplossing van neutrale zeep en water, de doek goed uit te wringen en het toestel schoon te maken.
- Gebruik een zachte en droge doek (voor gebruik op spiegels) om het display schoon te vegen.

#### **Belangrijk** Ţ

• Gebruik geen chemicaliën zoals benzeen of verfverdunner. Het oppervlak van het apparaat kan beschadigd geraken of er kan verkleuring optreden.

### **Mededeling over de software**

Voor het gebruik van de software die in dit product is geïnstalleerd, is direct of indirect toestemming van derden ontvangen.

(1) Apache-licentie 2.0

Deze software bevat Google Protocol Buffers.

U kunt een kopie van de licentie verkrijgen via "http://www.apache.org/licenses/LICENSE-2.0".

Gelieve er rekening mee te houden dat een deel van deze software is ontstaan door originele bronbestanden te wijzigen.

(2) bzip2- en libbzip2-licenties

Dit bestand maakt deel uit van bzip2 en/of libbzip2, een programma en bibliotheek voor blok-sorterende gegevenscompressie zonder verlies.

Copyright (C) 1996-2002 Julian R Seward. Alle rechten voorbehouden.

De herverdeling en het gebruik in een bron en in binaire vormen, met of zonder wijziging, zijn toegestaan mits aan de volgende voorwaarden is voldaan:

1. Herverdelingen van de broncode dienen de bovenstaande copyright-mededeling, deze lijst van voorwaarden en de onderstaande ontkoppelingsclausule te bevatten.

2. De oorsprong van deze software mag niet verkeerdelijk worden voorgesteld; u mag niet beweren dat u de originele software hebt geschreven. Als u deze software in een product gebruikt, wordt een kennisgeving in de productdocumentatie op prijs gesteld. Deze kennisgeving is echter niet verplicht.

3. Gewijzigde bronversies moeten duidelijk als dusdanig worden gemarkeerd en mogen niet verkeerdelijk worden voorgesteld als de originele software.

4. De naam van de auteur mag niet worden gebruikt om producten die uit deze software zijn ontstaan zonder specifieke voorafgaande schriftelijke toestemming aan te bevelen of te promoten.

DEZE SOFTWARE WORDT DOOR DE AUTEUR VERLEEND "ZOALS HET IS". UITDRUKKELIJKE OF STILZWIJGENDE GARANTIES MET INBEGRIP VAN, MAAR NIET BEPERKT TOT, DE STILZWIJGENDE GARANTIES VOOR VERKOOPBAARHEID EN GESCHIKTHEID VOOR EEN BEPAALD DOEL ZULLEN WORDEN VERWORPEN.

IN GEEN ENKEL GEVAL ACHT DE AUTEUR ZICH AANSPRAKELIJK VOOR DIRECTE, INDIRECTE, INCIDENTELE, SPECIALE, EXEMPLAIRE SCHADE OF DE VERGOEDING VAN GEVOLGSCHADE (MET INBEGRIP VAN, MAAR NIET BEPERKT TOT, VERVANGING VAN GOEDEREN OF DIENSTEN; VERLIES VAN GEBRUIK, GEGEVENS OF WINST, OF BEDRIJFSONDERBREKING) EN ELKE VORM VAN CONTRACTUELE VERPLICHTING, STRIKTE VERPLICHTING OF ONRECHT (MET INBEGRIP VAN NALATIGHEID OF ANDER GEDRAG) DAT HET GEVOLG IS VAN HET GEBRUIK VAN DEZE SOFTWARE, OOK AL WERD GEWAARSCHUWD DAT DERGELIJKE SCHADE KAN ONTSTAAN.

(3) GPL/GPLv2/LGPL

Dit product bevat softwarecomponenten die aan GPL/GPLv2/LGPL zijn onderworpen.

Meer informatie vindt u via de volgende links.

http://www.gnu.org/licenses/gpl.html https://opensource.org/licenses/GPL-2.0 http://www.gnu.org/licenses/lgpl.html

Conform GPL/GPLv2/LGPL mogen klanten de broncode van de softwarecomponenten verkrijgen, wijzigen en bekendmaken.

Raadpleeg onderstaande website voor meer informatie over het verkrijgen van de broncode en om GPL/GPLv2/LGPL te bevestigen.

http://www.aiphone.co.jp/data/software/source/gpl/download/ixg/

\*Gelieve het volgende te lezen voor u de download start.

<<Bevestigen a.u.b.>>

– Conform GPL/GPLv2/LGPL wordt de broncode van de softwarecomponenten niet gewaarborgd, met inbegrip van een garantie inzake de "verkoopbaarheid" of de "geschiktheid voor een bepaald doel".

- De broncode van de softwarecomponenten wordt verleend "zoals het is" en op basis van de GPL/GPLv2/LGPL.
- Gelieve er rekening mee te houden dat we geen vragen over de inhoud van de broncode van de softwarecomponenten kunnen beantwoorden.
- (4) ISC-licentie
	- Copyright (c) 2004-2011 Internet Systems Consortium, Inc. ("ISC")

Copyright (c) 1995-2003 Internet Software Consortium. Hierbij wordt toestemming verleend om deze software te gebruiken, te kopiëren, te wijzigen en/of te verdelen voor elk doel en met of zonder kosten, op voorwaarde dat de bovenstaande copyright-mededeling en deze toelating op alle kopieën staan.

DE SOFTWARE WORDT GELEVERD "ZOALS HET IS" EN ISC WIJST ALLE GARANTIES MET BETREKKING TOT DEZE SOFTWARE, MET INBEGRIP VAN ALLE STILZWIJGENDE GARANTIES VAN VERKOOPBAARHEID EN GESCHIKTHEID, AF.

IN GEEN GEVAL ACHT ISC ZICH AANSPRAKELIJK VOOR ELKE SPECIALE, DIRECTE, INDIRECTE OF GEVOLGSCHADE OF ENIGERLEI SCHADE VOORTVLOEIEND UIT HET VERLIES VAN GEBRUIK, GEGEVENS OF WINST TIJDENS DE UITVOERING VAN HET CONTRACT, NALATIGHEID OF ANDERE ONRECHTMATIGE HANDELINGEN VOORTVLOEIEND UIT OF IN VERBAND MET HET GEBRUIK OF DE PRESTATIE VAN DEZE SOFTWARE.

(5) MIT-licentie

Copyright (c) 2018 Aiphone co.,Ltd.

Vrijgegeven onder de MIT-licentie.

Hierbij wordt kosteloos toestemming verleend aan elke persoon die een kopie van deze software en de bijbehorende documentatie (de "Software") krijgt om de Software te verdelen zonder beperkingen, waaronder de beperking van de rechten om de Software te gebruiken, te kopiëren, te wijzigen, samen te voegen, te publiceren, te verdelen, in sublicentie te geven en/of er kopieën van te verkopen, en om personen aan wie de Software ter beschikking wordt gesteld de toelating te geven om hetzelfde te doen, op voorwaarde dat:

De bovenstaande copyright-melding en deze toelating op alle kopieën of belangrijke onderdelen van de Software worden vermeld.

DEZE SOFTWARE WORDT VERLEEND "ZOALS HET IS", ZONDER ENIGERLEI GARANTIE, UITDRUKKELIJK OF STILZWIJGEND, MET INBEGRIP VAN, MAAR NIET BEPERKT TOT, DE GARANTIES VOOR VERKOOPBAARHEID, GESCHIKTHEID VOOR EEN BEPAALD DOEL EN NIET-SCHENDING. IN GEEN GEVAL ACHTEN DE AUTEURS OF DE COPYRIGHTHOUDERS ZICH AANSPRAKELIJK VOOR ELKE SCHADEVERGOEDING, SCHADE OF ANDERE AANSPRAKELIJKHEID VOORTVLOEIEND UIT HET VERLIES VAN GEBRUIK, GEGEVENS OF WINST TIJDENS DE UITVOERING VAN HET CONTRACT, ONRECHTMATIGE HANDELINGEN OF ANDERSZINS VOORTVLOEIEND UIT OF IN VERBAND DE SOFTWARE OF HET GEBRUIK OF ANDERE HANDELINGEN IN DE SOFTWARE.

- (6) NTP-licentie
	- Copyright (c) University of Delaware 1992-2011

Hierbij wordt toestemming verleend om deze software en de bijbehorende documentatie te gebruiken, te kopiëren, te wijzigen en te verdelen voor elk doel en met of zonder kosten, op voorwaarde dat de bovenstaande copyright-mededeling op alle kopieën staat en dat zowel de copyright-mededeling als de toelating in de ondersteunende documentatie worden vermeld, en dat de naam University of Delaware niet zonder voorafgaande specifieke schriftelijke toestemming wordt gebruikt in advertenties of reclame met betrekking tot de verdeling van de software.

De University of Delaware doet geen uitspraken over de geschiktheid van deze software voor enigerlei doel. Ze wordt geleverd "zoals het is", zonder uitdrukkelijke of stilzwijgende garantie.

### (7) OpenSSL-licentie

Copyright (c) 1998-2011 The OpenSSL Project. Alle rechten voorbehouden.

De herverdeling en het gebruik in een bron en in binaire vormen, met of zonder wijziging, zijn toegestaan mits aan de volgende voorwaarden is voldaan:

- (a) Herverdelingen van de broncode dienen de bovenstaande copyright-mededeling, deze lijst van voorwaarden en de onderstaande ontkoppelingsclausule te bevatten.
- (b) Herverdelingen in een binaire vorm dienen de bovenstaande copyright-mededeling, deze lijst van voorwaarden en de onderstaande ontkoppelingsclausule te bevatten in de documentatie en/of andere meegeleverde materialen.
- (c) Reclamemateriaal dat verwijst naast functies of het gebruik van deze software dient de volgende verklaring te bevatten:

"Dit product bevat software ontwikkeld door The OpenSSL Project voor gebruik in de OpenSSL Toolkit. [\(http://www.openssl.org/\)](http://www.openssl.org/)"

- (d) De namen 'OpenSSL Toolkit' en 'OpenSSL Project' mogen niet worden gebruikt om producten die uit deze software zijn ontstaan zonder voorafgaandelijke schriftelijke toestemming aan te bevelen of te promoten. Neem voor een schriftelijke toestemming contact op met openssl-core@openssl.org.
- (e) Producten die uit deze software zijn ontstaan, mogen niet "OpenSSL" worden genoemd. Zonder schriftelijke toestemming van het OpenSSL Project mag "OpenSSL" niet in hun namen zijn opgenomen.
- (f) Herverdelingen, ongeacht de vorm, dienen de volgende verklaring te bevatten: "Dit product bevat software ontwikkeld door The OpenSSL Project voor gebruik in de OpenSSL Toolkit [\(http://www.openssl.org/\)](http://www.openssl.org/)"

DEZE SOFTWARE WORDT VERLEEND DOOR HET OpenSSL PROJECT "ZOALS HET IS".

UITDRUKKELIJKE OF STILZWIJGENDE GARANTIES MET INBEGRIP VAN, MAAR NIET BEPERKT TOT, DE STILZWIJGENDE GARANTIES VOOR VERKOOPBAARHEID EN GESCHIKTHEID VOOR EEN BEPAALD DOEL ZULLEN WORDEN VERWORPEN.

IN GEEN ENKEL GEVAL ACHTEN THE OpenSSL PROJECT OF DIENS MEDEWERKERS ZICH AANSPRAKELIJK VOOR DIRECTE, INDIRECTE, INCIDENTELE, SPECIALE, EXEMPLAIRE OF GEVOLGSCHADE (MET INBEGRIP VAN, MAAR NIET BEPERKT TOT, VERVANGING VAN GOEDEREN OF DIENSTEN,

VERLIES VAN GEBRUIK, GEGEVENS OF WINST, OF BEDRIJFSONDERBREKING) EN ELKE VORM VAN CONTRACTUELE VERPLICHTING, STRIKTE VERPLICHTING OF ONRECHT (MET INBEGRIP VAN NALATIGHEID OF ANDER GEDRAG) DAT HET GEVOLG IS VAN HET GEBRUIK VAN DEZE SOFTWARE, OOK AL WERD GEWAARSCHUWD DAT DERGELIJKE SCHADE KAN ONTSTAAN.

(8) Originele SSLeay-licentie

Copyright (C) 1995-1998 Eric Young (eay@cryptsoft.com). Alle rechten voorbehouden.

De herverdeling en het gebruik in een bron en in binaire vormen, met of zonder wijziging, zijn toegestaan mits aan de volgende voorwaarden is voldaan:

- (a) Herverdelingen van de broncode dienen de copyright-mededeling, deze lijst van voorwaarden en de onderstaande ontkoppelingsclausule te bevatten.
- (b) Herverdelingen in een binaire vorm dienen de bovenstaande copyright-mededeling, deze lijst van voorwaarden en de onderstaande ontkoppelingsclausule te bevatten in de documentatie en/of andere meegeleverde materialen.
- (c) Reclamemateriaal dat verwijst naast functies of het gebruik van deze software dient de volgende verklaring te bevatten:

"Dit product bevat gecodeerde software geschreven door Eric Young (eay@cryptsoft.com)". Het woord 'gecodeerd' kan achterwege worden gelaten als de routines van de gebruikte bibliotheek niet verbonden zijn aan de codering :-).

(d) U dient de volgende verklaring toe te voegen als u een Windows-specifieke code (of een afleiding daarvan) uit de directory van de applicatie (applicatiecode) gebruikt:

"Dit product bevat software geschreven door Tim Hudson (tjh@cryptsoft.com)".

DEZE SOFTWARE WORDT VERLEEND DOOR ERIC YOUNG "ZOALS HET IS". UITDRUKKELIJKE OF STILZWIJGENDE GARANTIES MET INBEGRIP VAN, MAAR NIET BEPERKT TOT, DE STILZWIJGENDE GARANTIES VOOR VERKOOPBAARHEID EN GESCHIKTHEID VOOR EEN BEPAALD DOEL ZULLEN WORDEN VERWORPEN. IN GEEN ENKEL GEVAL ACHT DE AUTEUR OF DIENS MEDEWERKERS ZICH AANSPRAKELIJK VOOR DIRECTE, INDIRECTE, INCIDENTELE, SPECIALE, EXEMPLAIRE SCHADE OF DE VERGOEDING VAN GEVOLGSCHADE (MET INBEGRIP VAN, MAAR NIET BEPERKT TOT, VERVANGING VAN GOEDEREN OF DIENSTEN; VERLIES VAN GEBRUIK, GEGEVENS OF WINST, OF BEDRIJFSONDERBREKING) EN ELKE VORM VAN CONTRACTUELE VERPLICHTING, STRIKTE VERPLICHTING OF ONRECHT (MET INBEGRIP VAN NALATIGHEID OF ANDER GEDRAG) DAT HET GEVOLG IS VAN HET GEBRUIK VAN DEZE SOFTWARE, OOK AL WERD GEWAARSCHUWD DAT DERGELIJKE SCHADE KAN ONTSTAAN.

De licentie- en distributievoorwaarden voor elke publiek beschikbare versie of afgeleide van deze code kunnen niet worden gewijzigd.

Deze code kan met andere woorden niet zomaar gekopieerd worden en onder een andere distributielicentie geplaatst worden [met inbegrip van de GNU Public License]

Dit product bevat cryptografische software geschreven door Eric Young (eay@cryptsoft.com).

#### (9) RSA Message-Digest-licentie

Copyright (C) 1990, RSA Data Security, Inc. Alle rechten voorbehouden.

De licentie voor het kopiëren en gebruiken van deze software wordt verleend op voorwaarde dat deze overal waar deze software of de werking ervan wordt genoemd of waar ernaar wordt verwezen, wordt geïdentificeerd als het "RSA Data Security, Inc. MD5 Message-Digest Algorithm".

De licentie wordt ook verleend voor het maken en gebruiken van afgeleide werken op voorwaarde dat dergelijke werken overal waar het afgeleide werk wordt genoemd of waar ernaar wordt verwezen, wordt geïdentificeerd als "afgeleid van het RSA Data Security, Inc. MD5 Message-Digest Algorithm".

RSA Data Security, Inc. doet geen uitspraken over de verkoopbaarheid van deze software of de geschiktheid van deze software voor een bepaald doel.

Ze wordt geleverd "zoals het is", zonder enigerlei uitdrukkelijke of stilzwijgende garantie.

Deze mededelingen moeten op alle kopieën van alle delen van deze documentatie en/of software worden vermeld.

Gelieve er rekening mee te houden dat deze software is afgeleid van het RSA Data Security, Inc. MD5 Message-Digest Algorithm.

#### (10) zlib-licentie

zlib.h -- interface van de 'zlib' compressiebibliotheek voor algemene doeleinden versie 1.2.5, 19 april 2010 Copyright (C) 1995-2010 Jean-loup Gailly en Mark Adler

Deze software wordt geleverd "zoals hij is", zonder uitdrukkelijke of stilzwijgende garantie.

In geen geval zullen de auteurs aansprakelijk worden gesteld voor enige schade die voortvloeit uit het gebruik van deze software. Toestemming wordt verleend aan iedereen om deze software te gebruiken voor welk doel dan ook, met inbegrip van commerciële toepassingen, en om deze te wijzigen en vrijelijk te herverdelen, met inachtneming van de volgende beperkingen:

- (a) De oorsprong van deze software mag niet verkeerdelijk worden voorgesteld; u mag niet beweren dat u de originele software hebt geschreven. Als u deze software in een product gebruikt, wordt een kennisgeving in de productdocumentatie op prijs gesteld. Deze kennisgeving is echter niet verplicht.
- (b) Gewijzigde bronversies moeten duidelijk als dusdanig worden gemarkeerd en mogen niet verkeerdelijk worden voorgesteld als de originele software.
- (c) Dit bericht mag niet worden verwijderd of gewijzigd van enige brondistributie.

Jean-loup Gailly jloup@gzip.org Mark Adler madler@alumni.caltech.edu

Raadpleeg de volgende website voor de broncode, inclusief wijzigingen voor software die is geautoriseerd onder de bovenstaande licenties.

<http://www.aiphone.co.jp/data/software/source/gpl/download/ixg/>

\*Gelieve het volgende te lezen voor u de download start.

<<Bevestigen a.u.b.>>

- Gelieve er rekening mee te houden dat we geen vragen over de inhoud van de broncode van de softwarecomponenten kunnen beantwoorden.
- (11) tslib

Deze software maakt gebruik van tslib ([https://github.com/libts/tslib\)](https://github.com/libts/tslib), dat wordt verdeeld volgens de LGPL. Conform LGPL mogen klanten de broncode van de softwarecomponenten verkrijgen, wijzigen en bekendmaken. De broncode is te vinden op de volgende website.

<http://www.aiphone.co.jp/data/software/source/gpl/download/ixg/>

Raadpleeg de volgende website voor de licentieovereenkomst en de copyright-mededeling. <https://github.com/libts/tslib/blob/master/COPYING>

Bevestig het volgende bij het downloaden.

<<Bevestigen a.u.b.>>

- Volgens de LGPL worden er geen garanties gegeven voor de broncode van de softwarecomponenten, ook geen garanties voor "verhandelbaarheid" of "geschiktheid voor een bepaald doel".
- Gelieve er rekening mee te houden dat we geen vragen over de inhoud van de broncode van de softwarecomponenten kunnen beantwoorden.
- U bent verantwoordelijk voor de kosten van de internetverbinding, voor het gebruik van de lijn en voor alle andere kosten die worden gemaakt tijdens het zich toegang verschaffen tot deze website of het downloaden van software.

Na Firmware Ver.2.03 is ook GPLv2 van toepassing.

# <span id="page-54-1"></span><span id="page-54-0"></span>**VOORSCHRIFTEN**

#### FCC

Dit toestel voldoet aan deel 15 van de FCC-regels. De bediening is onderhevig aan de volgende twee voorwaarden: (1) Dit toestel mag geen schadelijke interferentie veroorzaken, en (2) dit toestel moet eventueel ontvangen interferentie, waaronder interferentie die ongewenste acties veroorzaakt, accepteren.

OPMERKING: deze apparatuur is getest en voldoet aan de beperkingen voor een Klasse B digitaal apparaat, overeenkomstig deel 15 van de FCC-regels. Deze beperkingen zijn opgesteld om een redelijke bescherming tegen schadelijke storing te bieden bij gebruik in een woonomgeving. Deze apparatuur genereert en gebruikt radiofrequente energie en kan deze energie uitstralen, en kan, als deze niet wordt gebruikt zoals beschreven in de instructies, schadelijke storing voor radiocommunicatie veroorzaken. Er kan evenwel niet worden gegarandeerd dat zich in een bepaalde installatie geen interferentie voordoet. Als deze apparatuur schadelijke interferentie voor radio- en televisieontvangst veroorzaakt, hetgeen kan worden vastgesteld door de apparatuur uit en aan te zetten, wordt de gebruiker aangeraden te proberen de interferentie te verhelpen door een of meerdere van de volgende maatregelen te nemen:

- De ontvangstantenne heroriënteren of verplaatsen.
- De afstand tussen de apparatuur en de ontvanger vergroten.
- Sluit de apparatuur aan op een ander stopcontact dan het stopcontact waarop de ontvanger is aangesloten.
- Raadpleeg de dealer of een ervaren radio-/tv-technicus voor verdere hulp.

### **Gelijkvormigheidsverklaring van de leverancier 47CFR §2.1077 Informatie inzake compliance**

**Unieke ID:**

Handelsnaam: AIPHONE Model: IXG-2C7, IXG-2C7-L, IXG-DM7, IXG-DM7-HID, IXG-MK, IXGW-LC, IXGW-GW

#### **Verantwoordelijke partij – Contactinformatie VS**

Bedrijfsnaam: AIPHONE CORPORATION Kantooradres: 6670 185th Ave NE, Redmond, WA, 98052, USA Telefoonnummer: (800) 692-0200 E-mailadres: tech@aiphone.com Website:<https://www.aiphone.com/home>

#### **FCC-gelijkvormigheidsverklaring**

Dit toestel voldoet aan deel 15 van de FCC-regels. De bediening is onderhevig aan de volgende twee voorwaarden: (1) Dit toestel mag geen schadelijke interferentie veroorzaken, en (2) dit toestel moet eventueel ontvangen interferentie, waaronder interferentie die ongewenste acties veroorzaakt, accepteren.

INDUSTRY CANADA CAN ICES-3 (B)/NMB-3(B)

**WEEE** 

Het toepassingsgebied van  $\mathbb{\overline{X}}$  is de EU.

## <span id="page-55-0"></span>**GARANTIE**

Aiphone garandeert dat zijn producten vrij zijn van materiaal- en fabricagefouten bij normaal gebruik en onderhoud gedurende een periode van 2 jaar na levering aan de eindgebruiker, en zal het product kosteloos herstellen of vervangen indien na onderzoek blijkt dat het toestel een defect heeft dat onder de garantie valt. Aiphone behoudt zich het recht voor als enige definitief te bepalen of er al dan niet sprake is van een materiaal- en/of fabricagefout en of het product nog onder de garantie valt. Deze garantie geldt niet voor een Aiphone-product dat is blootgesteld aan verkeerd gebruik, verwaarlozing, een ongeval, stroomstoten, of verkeerde bediening en evenmin voor toestellen die buiten de fabriek zijn hersteld of aangepast. Deze garantie geldt niet voor batterijen of schade veroorzaakt door batterijen die in het toestel zijn gebruikt. Deze garantie dekt uitsluitend werkbankherstellingen en iedere herstelling moet worden uitgevoerd in een schriftelijk door Aiphone aangewezen winkel of werkplaats. Deze garantie beperkt zich tot de standaardspecificaties die in de bedieningshandleiding staan vermeld. Deze garantie beslaat geen enkele aanvullende functie van een product van een externe partij dat door gebruikers of leveranciers wordt toegevoegd. Gelieve op te merken dat schade of andere problemen die het gevolg zijn van storing bij gebruik of verbinding met producten anders dan die van Aiphone, eveneens niet door deze garantie worden gedekt. Kosten die gepaard gaan met herstellingen ter plaatse kunnen niet worden verhaald op Aiphone. Er kan geen schadeloosstelling van Aiphone worden geëist voor enigerlei verlies of schade als gevolg van een defect of storing tijdens het gebruik van zijn producten, of voor enig ongemak of verlies dat hieruit voortvloeit.

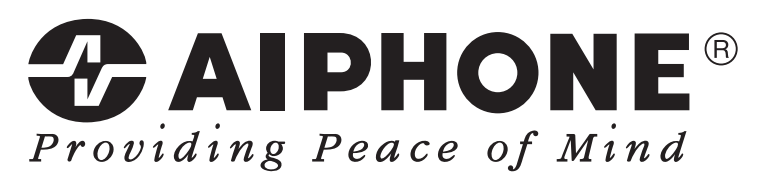

https://www.aiphone.net/

AIPHONE CO., LTD., NAGOYA, JAPAN Datum van uitgave: aug. 2022 Ⓑ P0822 RA 65033